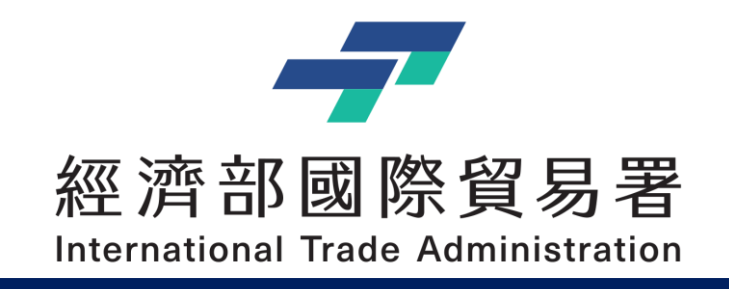

#### TPPO 補助公協會參展管理系統 **補助公協會參展管理系統 – 操作手冊**

#### 公協會:申請補助案件作業

#### V2.1 (2023/11/30)

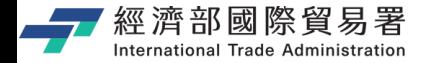

#### **文件目錄**

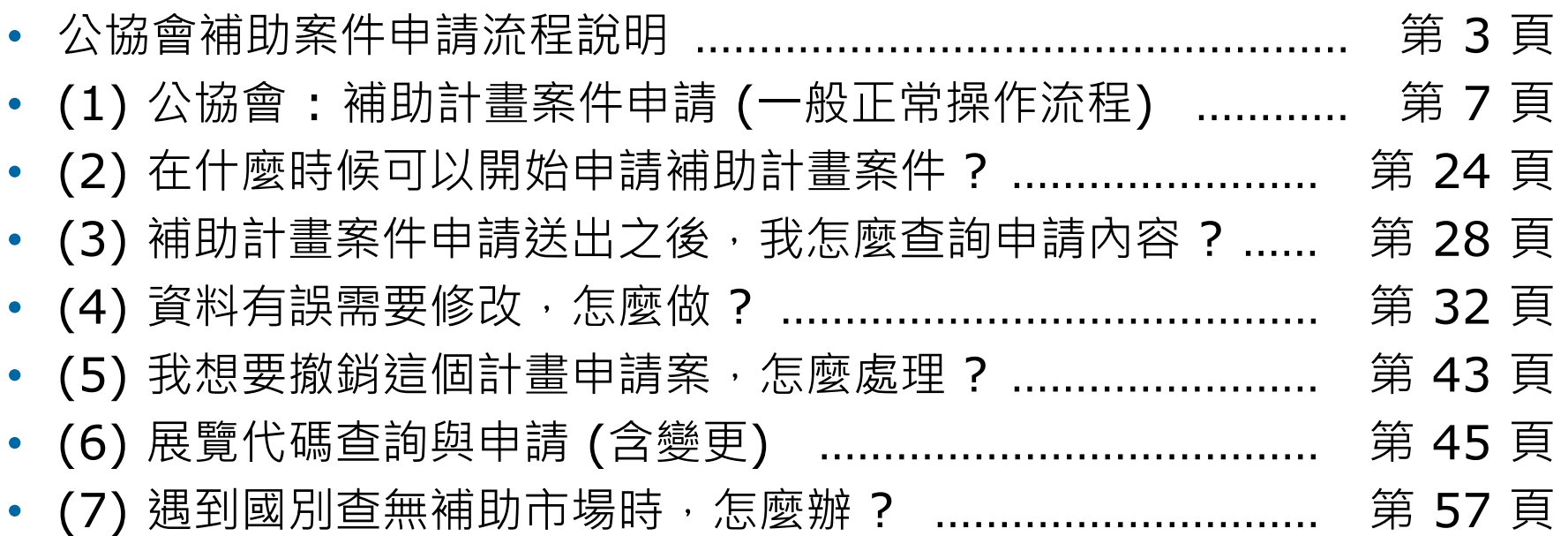

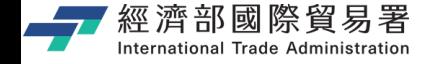

#### **公協會 : 申請計畫補助案件的流程**

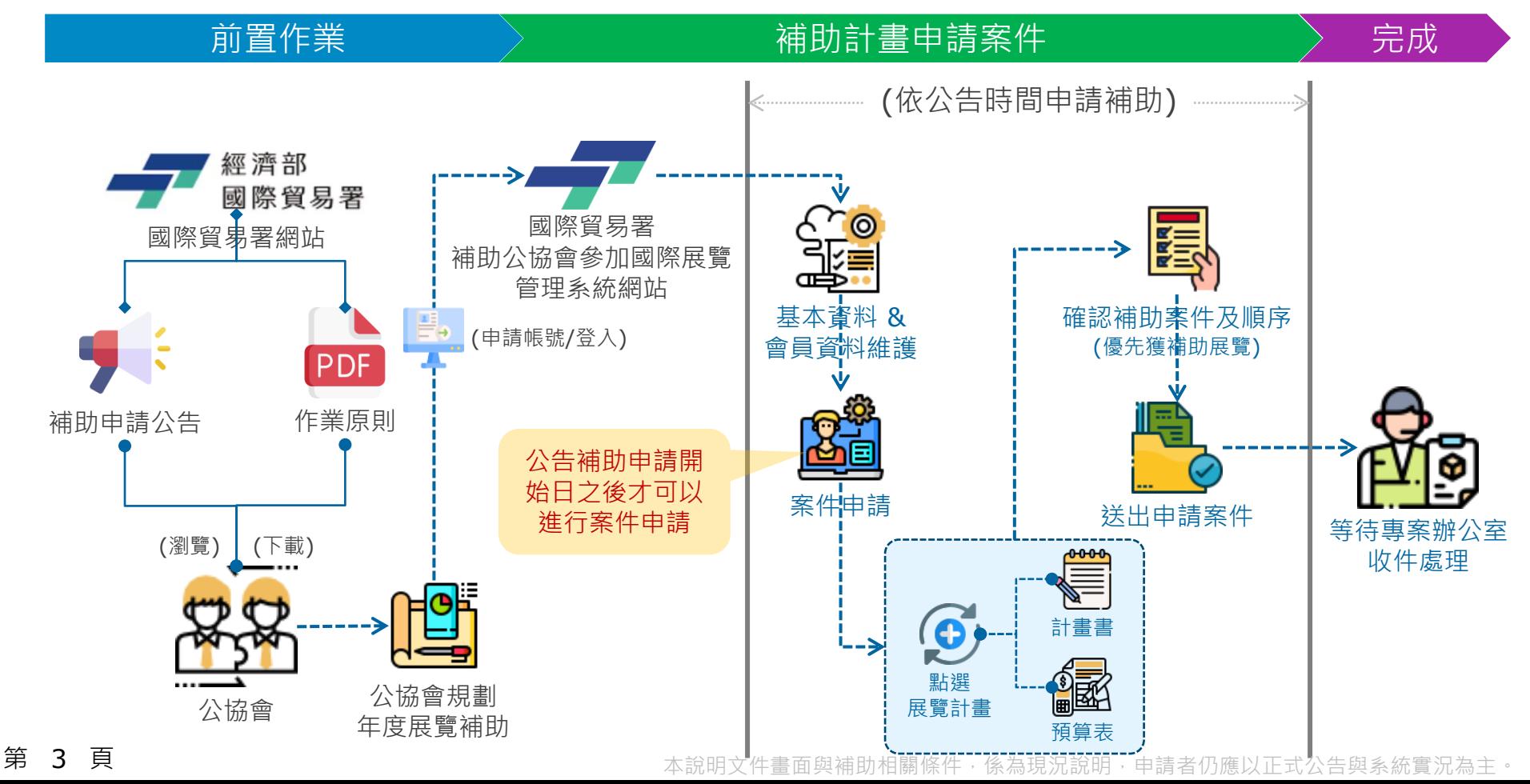

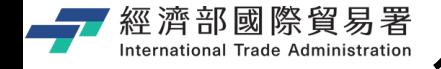

### **公協會申請補助案件 : 操作流程說明**

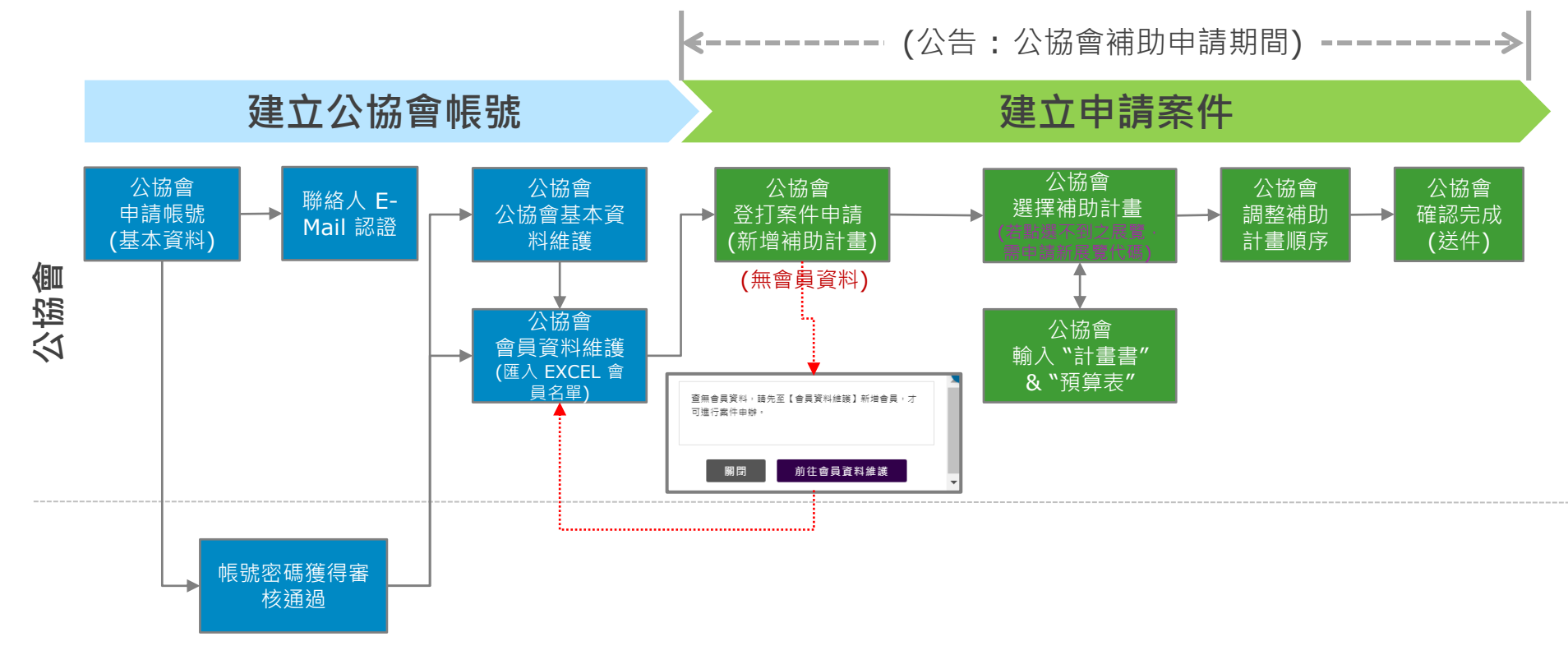

**第 4 頁** 2008年 - 2008年 - 2009年 - 2009年 - 2009年 - 2009年 - 本說明文件書面與補助相關條件, 係為現況說明, 申請者仍應以正式公告與系統實況為主。

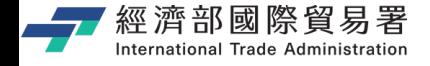

#### **公協會申請案件 : 操作流程說明**

#### ❑ **公協會補助案件申請/收送件 :**

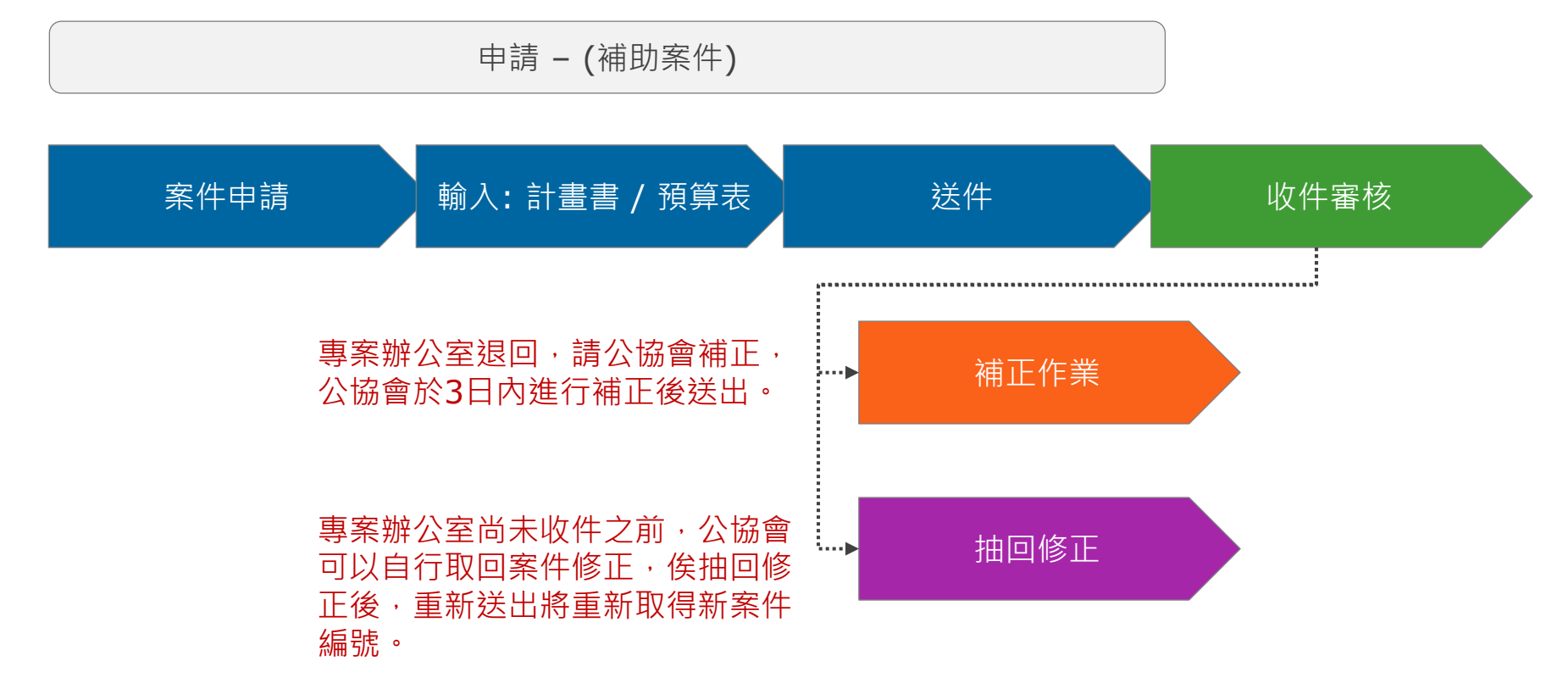

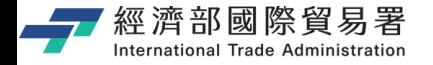

**系統使用 : 注意事項**

#### ▶ **系統面 :**

- 系統登入連線時間為 **30 分鐘** (5 分鐘前會提醒,可點選**【延長時間】**繼續延長 30分鐘),如果沒有延長時間,時間一到系統就會自動登出。
- 離開系統時,請記得一定要點選**【登出】**,否則需要等到連線時限 30 分鐘到才 可以再次登入。(切記,請不要直接關閉瀏覽器,**記得要登出!**)
- 系統同一個時間,同帳號,只允許一個登入的連線,一個帳號無法同時多個登入。
- 操作系統畫面, 有點選【下一**步**】的動作時, 該資料就會儲存在資料庫中。
- **公告截止**當日,建議於**當日下午 6:00** 前完成送件,以免登打有問題時,無專人 服務。
- 申請新的展覽代碼,最遲需於**公告截止日前2天申請**,以免影響申請補助作業。

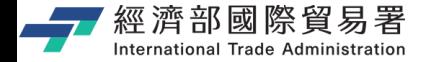

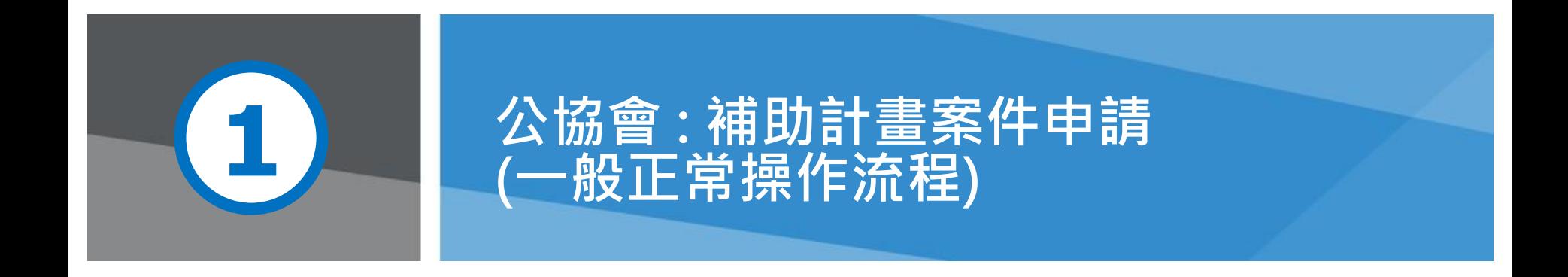

**第 7 頁** 2 天氣 2000年 2000年 2000年 1000年 2000年 2000年 2000年 2000年 2000年 2000年 2000年 2000年 2000年 2000年 2000年 2000年 2000年 2000年 2000年 2000年 2000年 2000年 2000年 2000年 2000年 2000年 2000年 2000年 2000年 2000年 2000年 2000年 2000年 2000年 2000

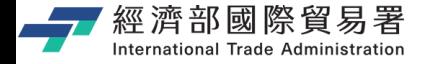

#### **TPPO 首頁 : 公協會登入系統**

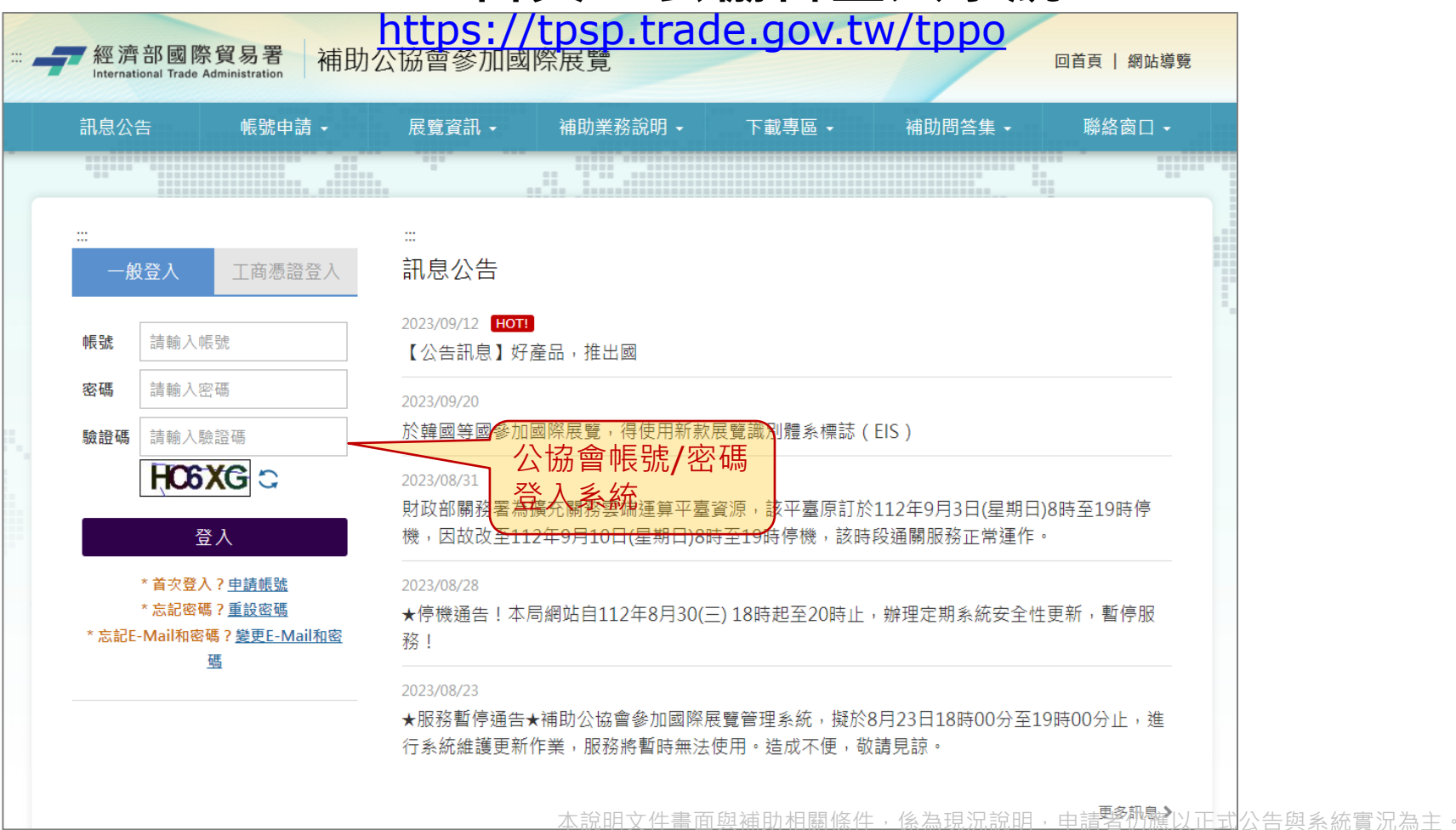

第 8 頁

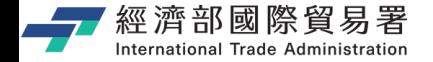

#### **公協會登入之後的首頁**

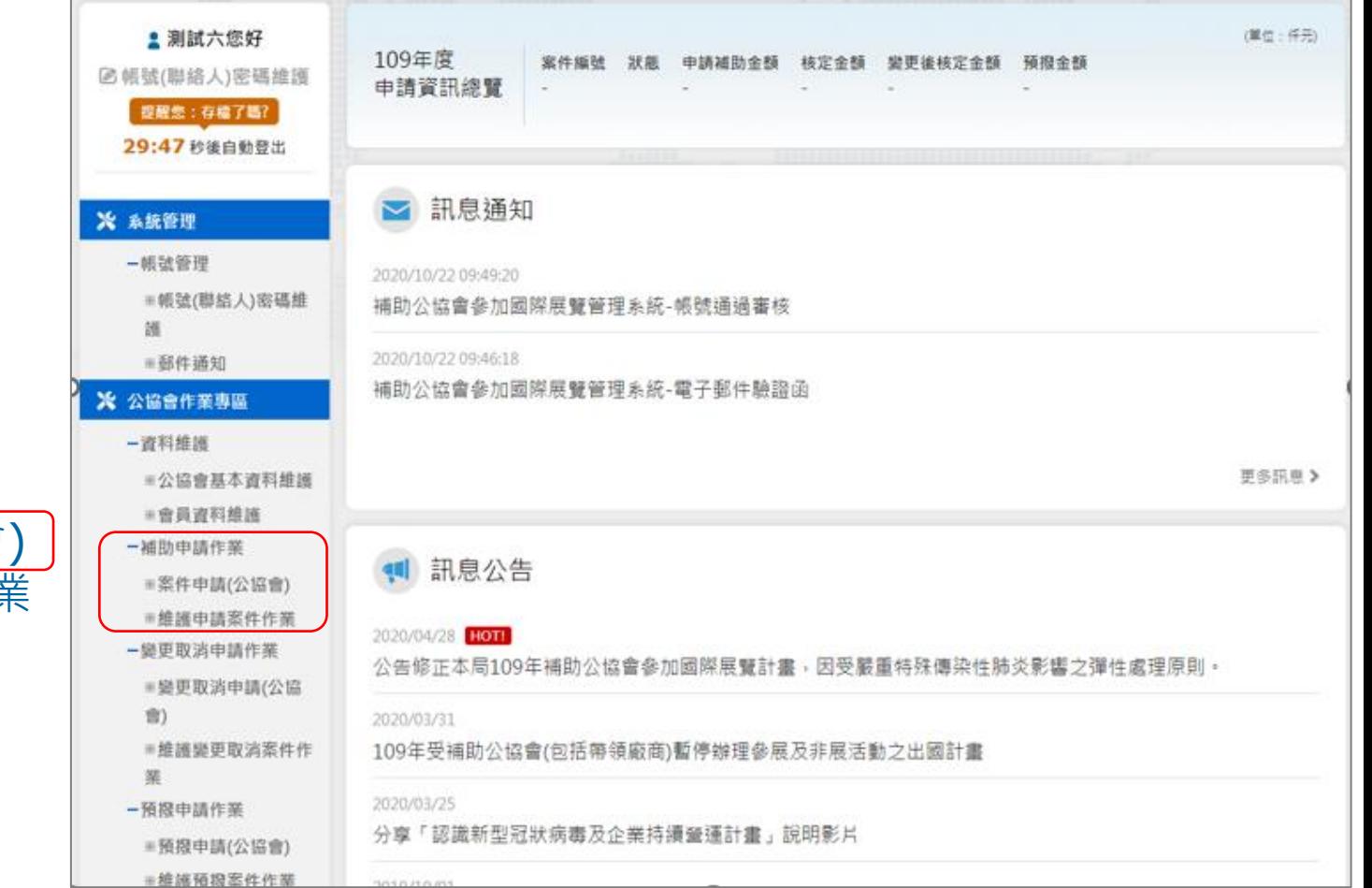

#### **補助申請作業:**

• 案件申請(公協會) • 維護申請案件作業

第 9 頁

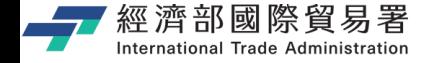

#### **公協會 : 補助案件申請 – 七步驟**

#### 線上申請補助案件

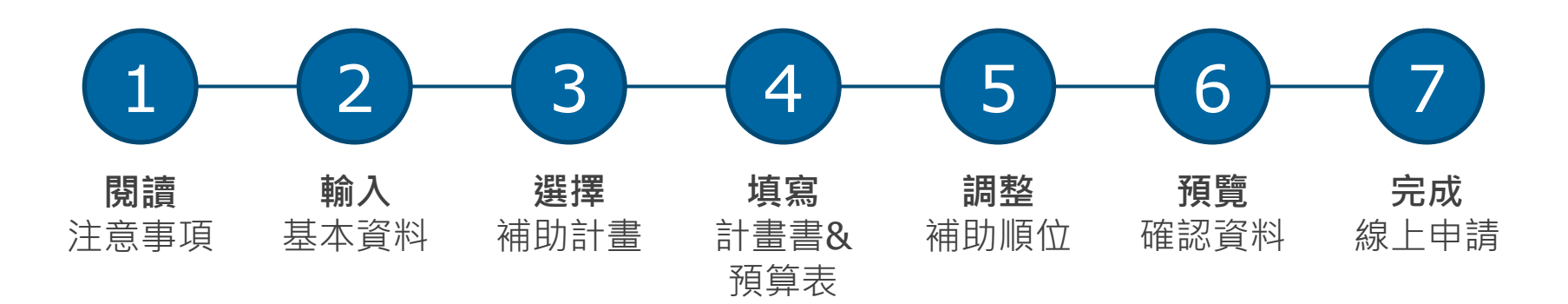

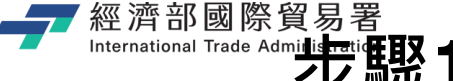

**步驟1 : 進入案件申請作業 (閱讀注意事項)**

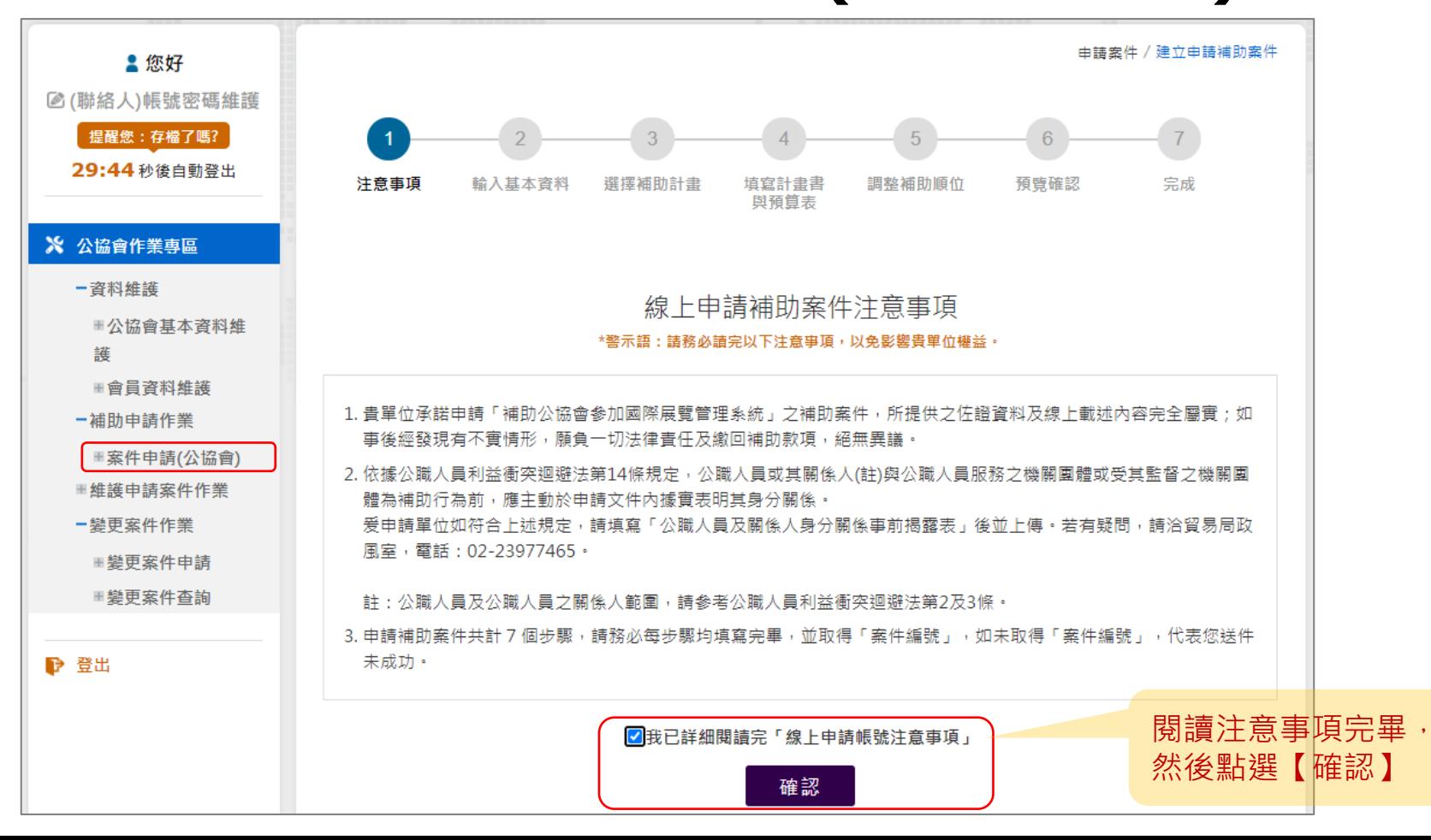

第 11 頁

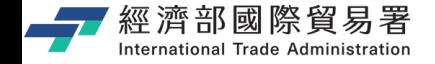

#### **步驟2 : 輸入公協會基本資料**

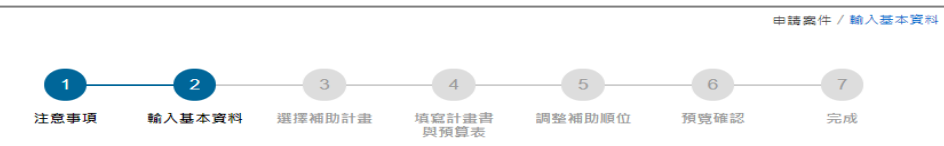

輸入公協會各項基本資料: \* 欄位為必填資料,填寫完畢 才可點選【下一步】

#### Ⅰ 公協會基本資料

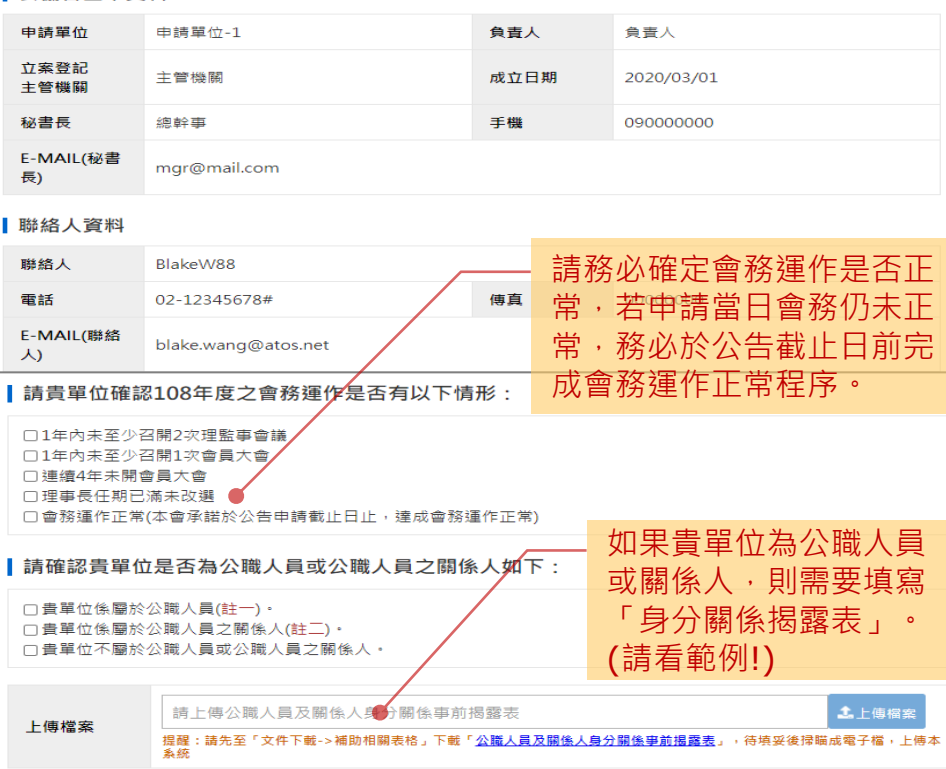

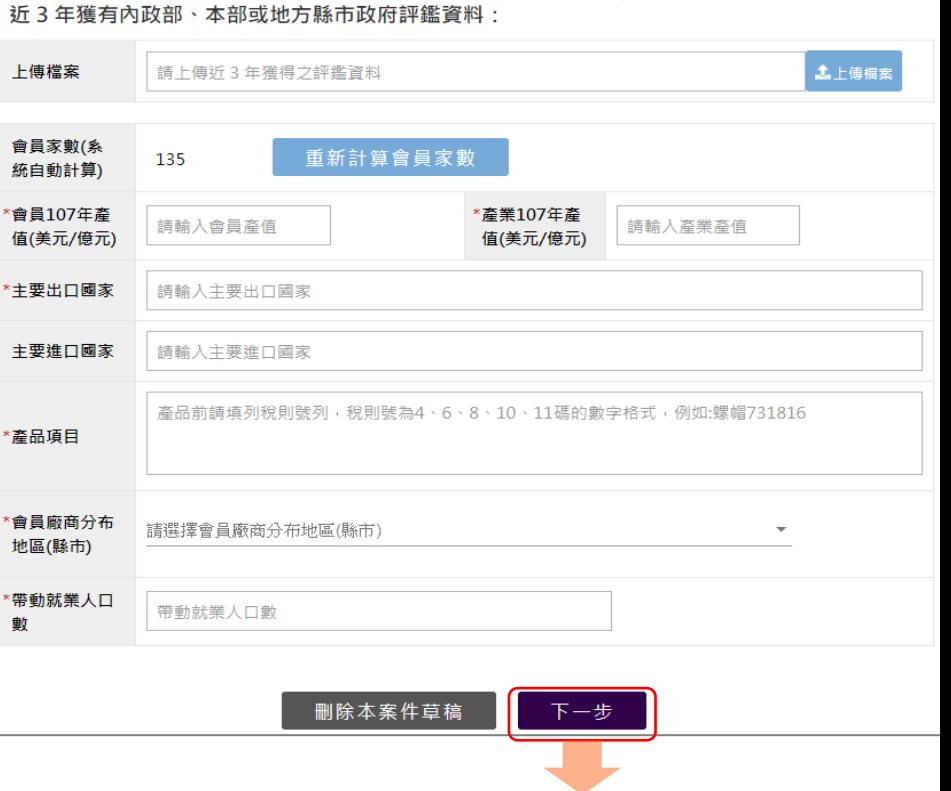

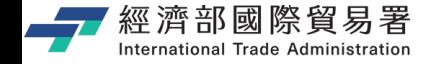

#### **步驟3 : 選擇補助計畫展覽**

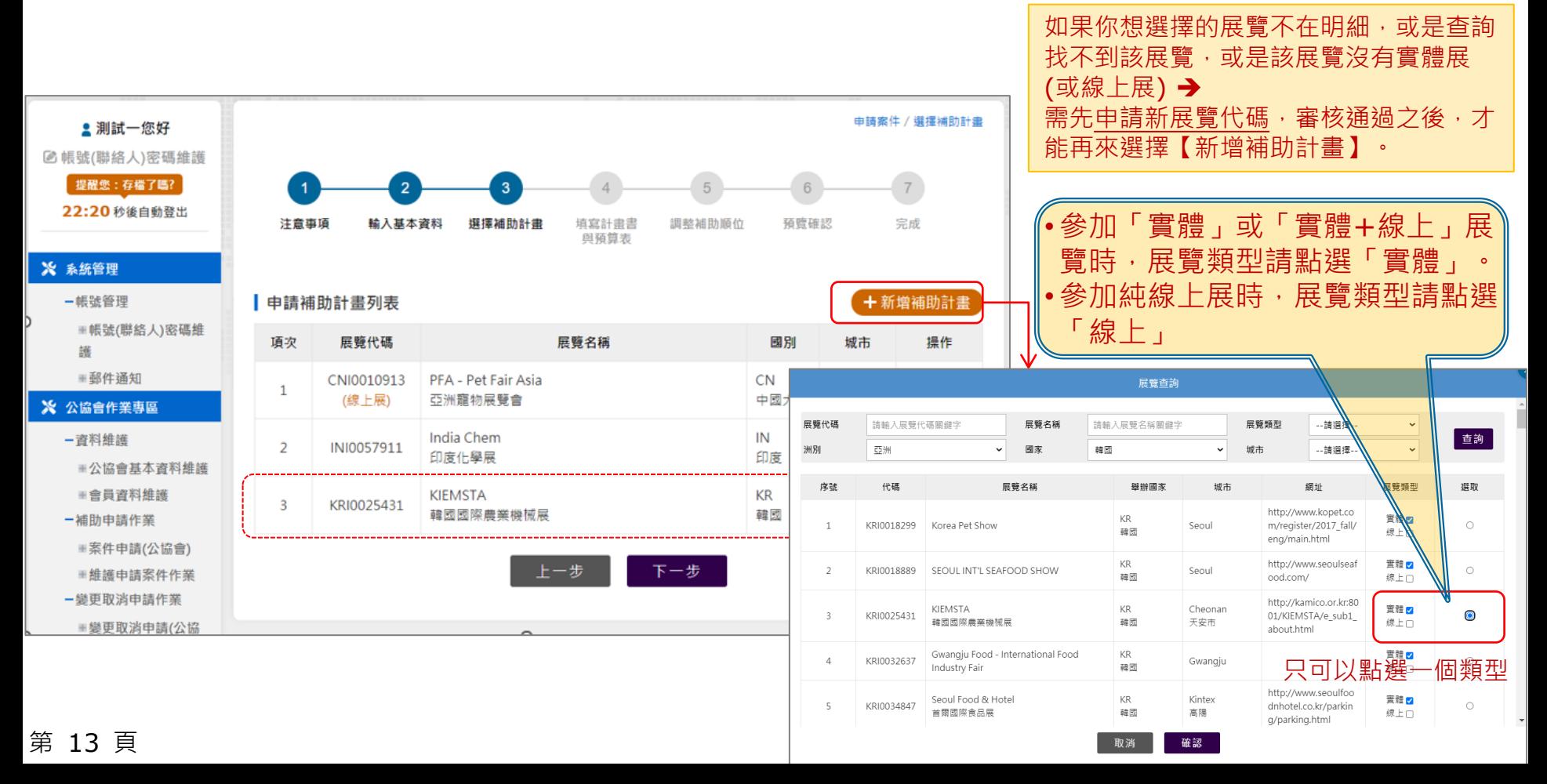

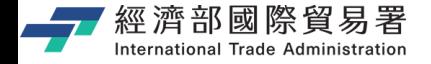

#### **步驟4 : 撰寫計畫書與預算表**

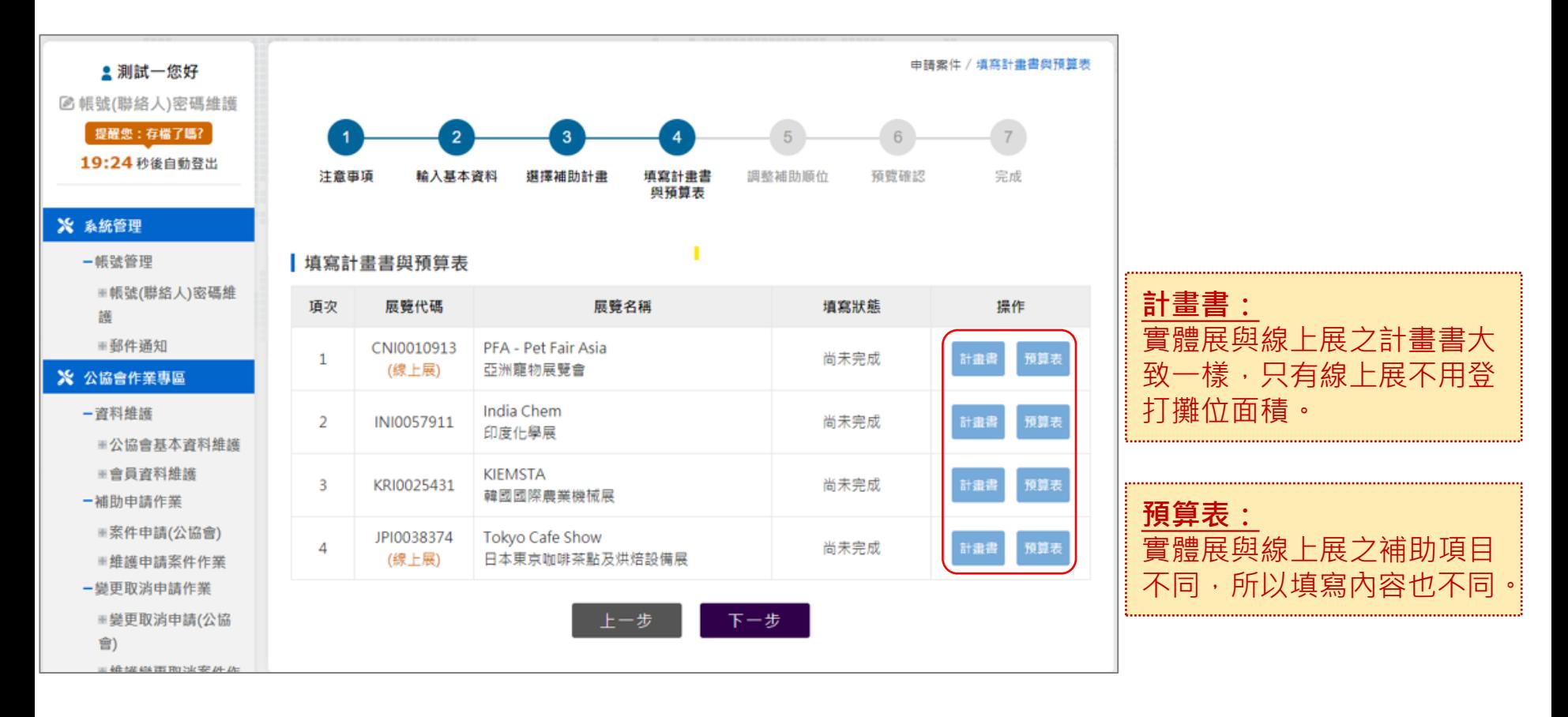

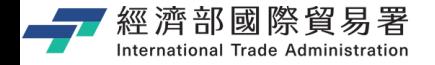

#### **撰寫計畫書與預算表-計劃書**(1/2)

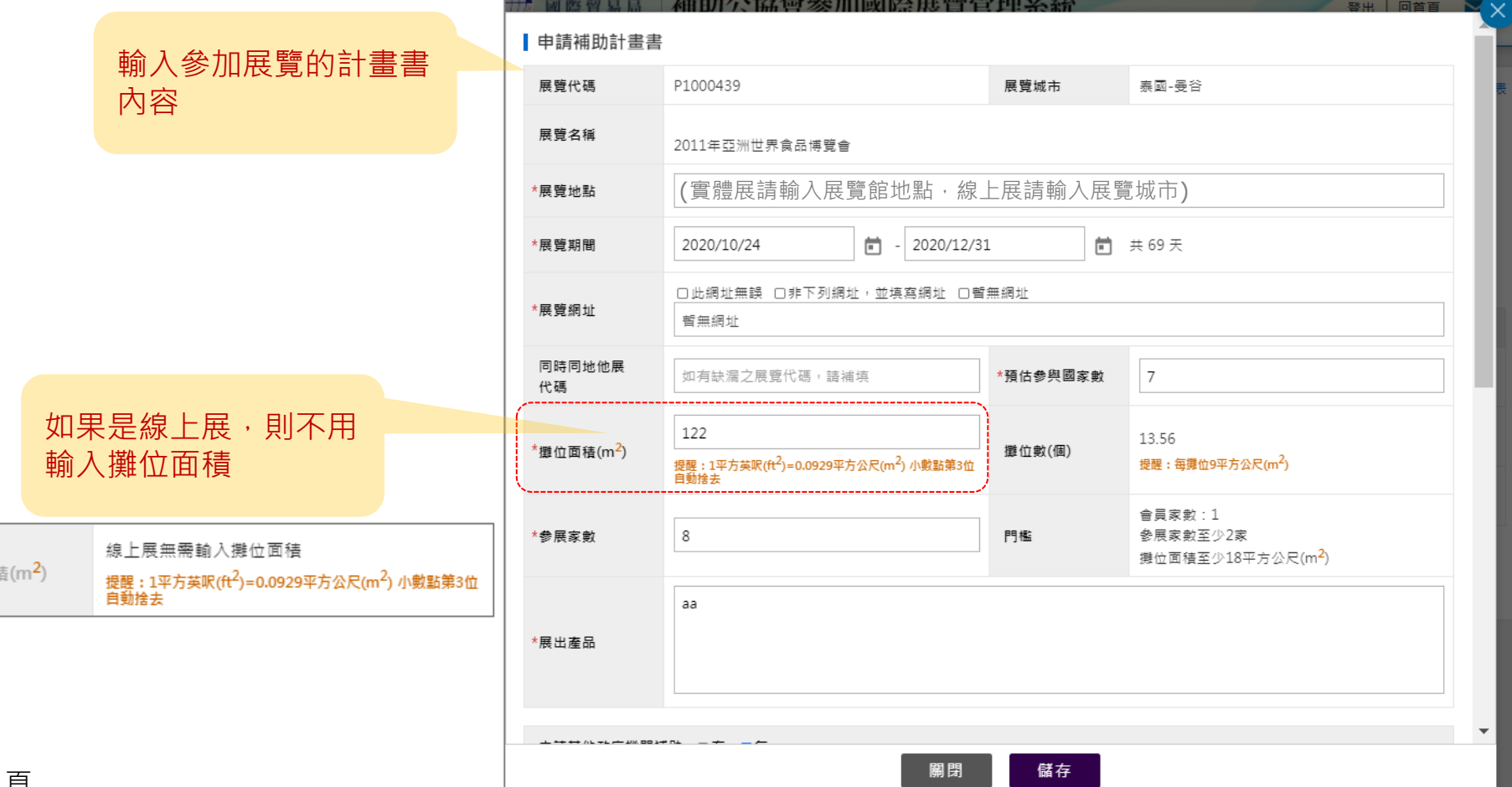

第 15 頁

\*攤位面

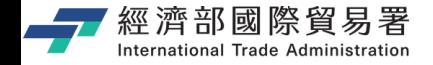

#### **撰寫計畫書與預算表-計劃書**(2/2)

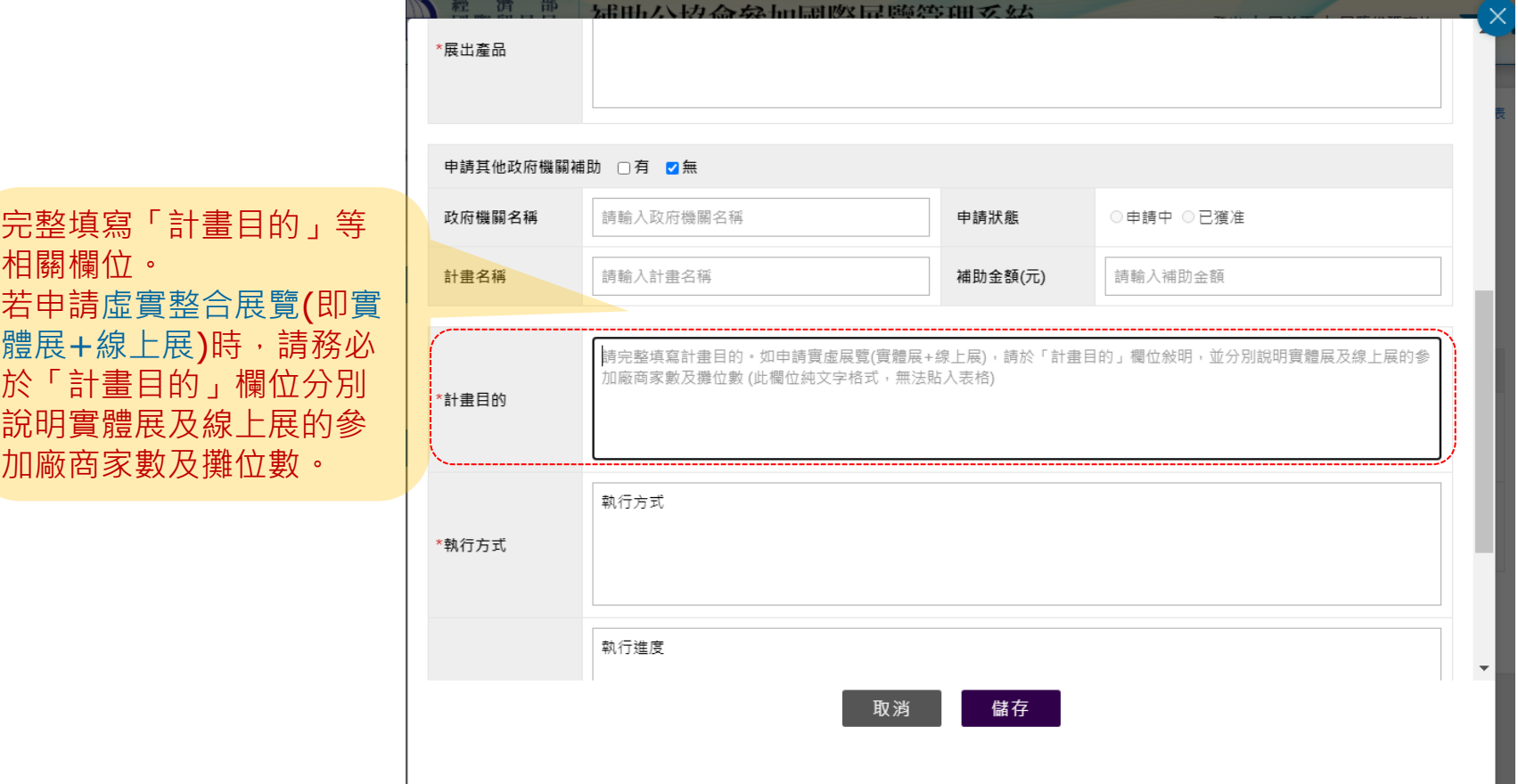

٠

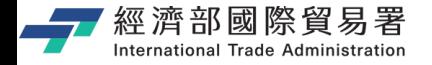

第 17 頁

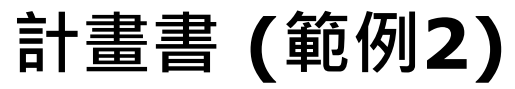

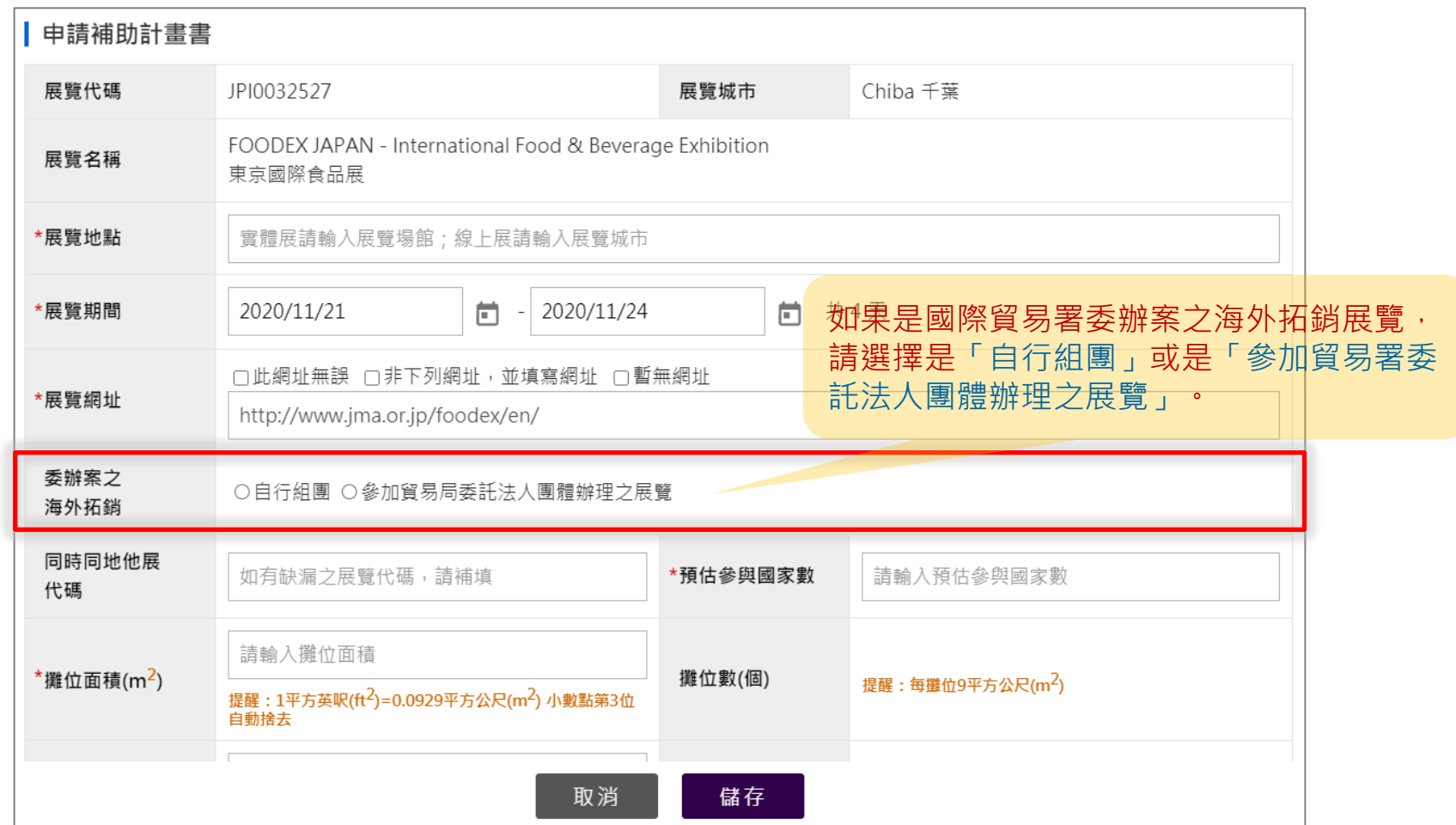

# 經濟部國際貿易署<br>International Trade Administratio**†焸 寫計畫書<u>與預算表</u>一實體展預算表(1/2)**

實體展

**(仟元)** ,只可輸入整數,不可

|金額

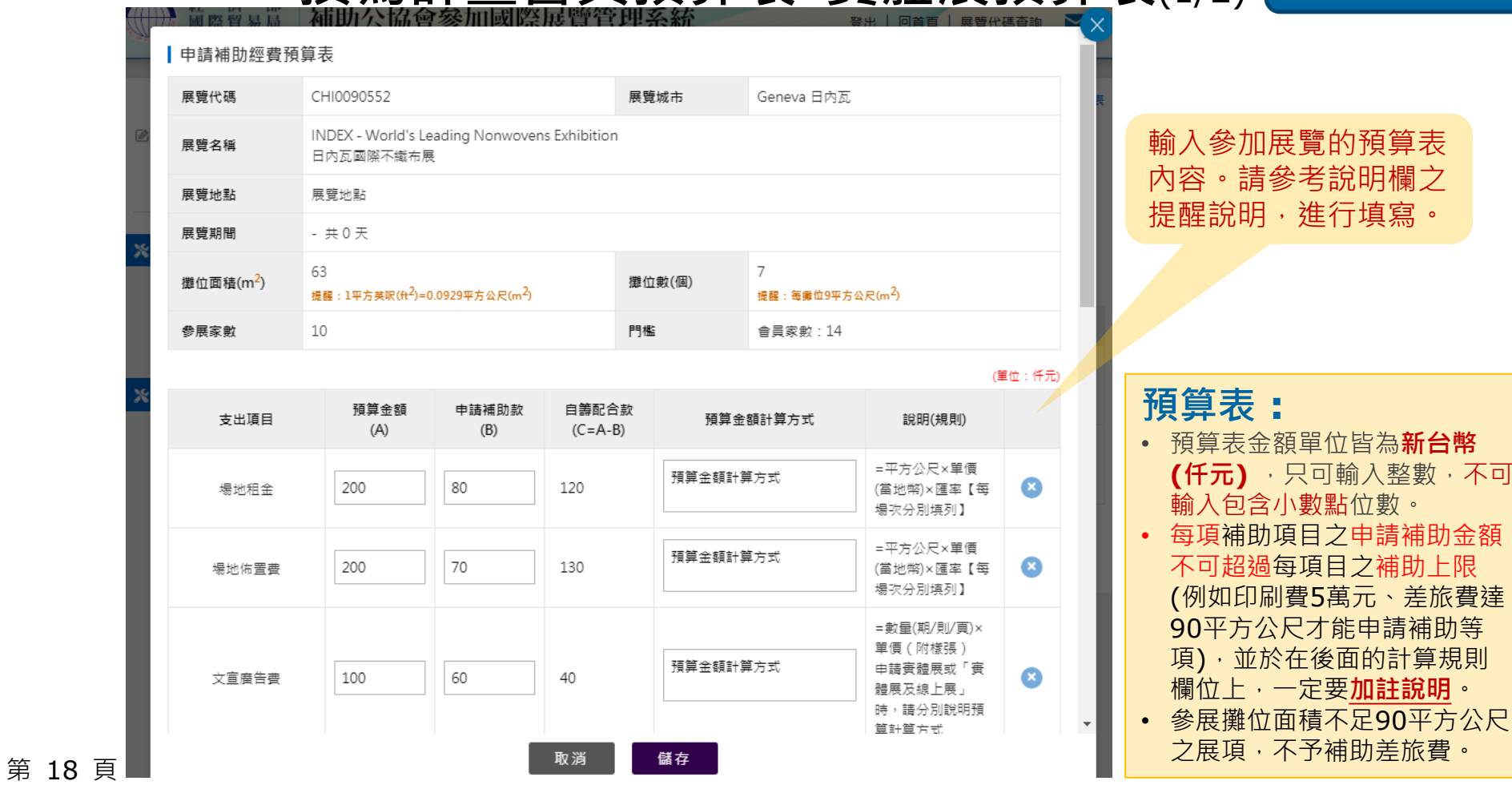

# 經濟部國際貿易署<br><u>『Nernational Trade Administrat</u>o<mark>+</mark>巽寫計畫書與預算表(1/2)

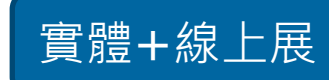

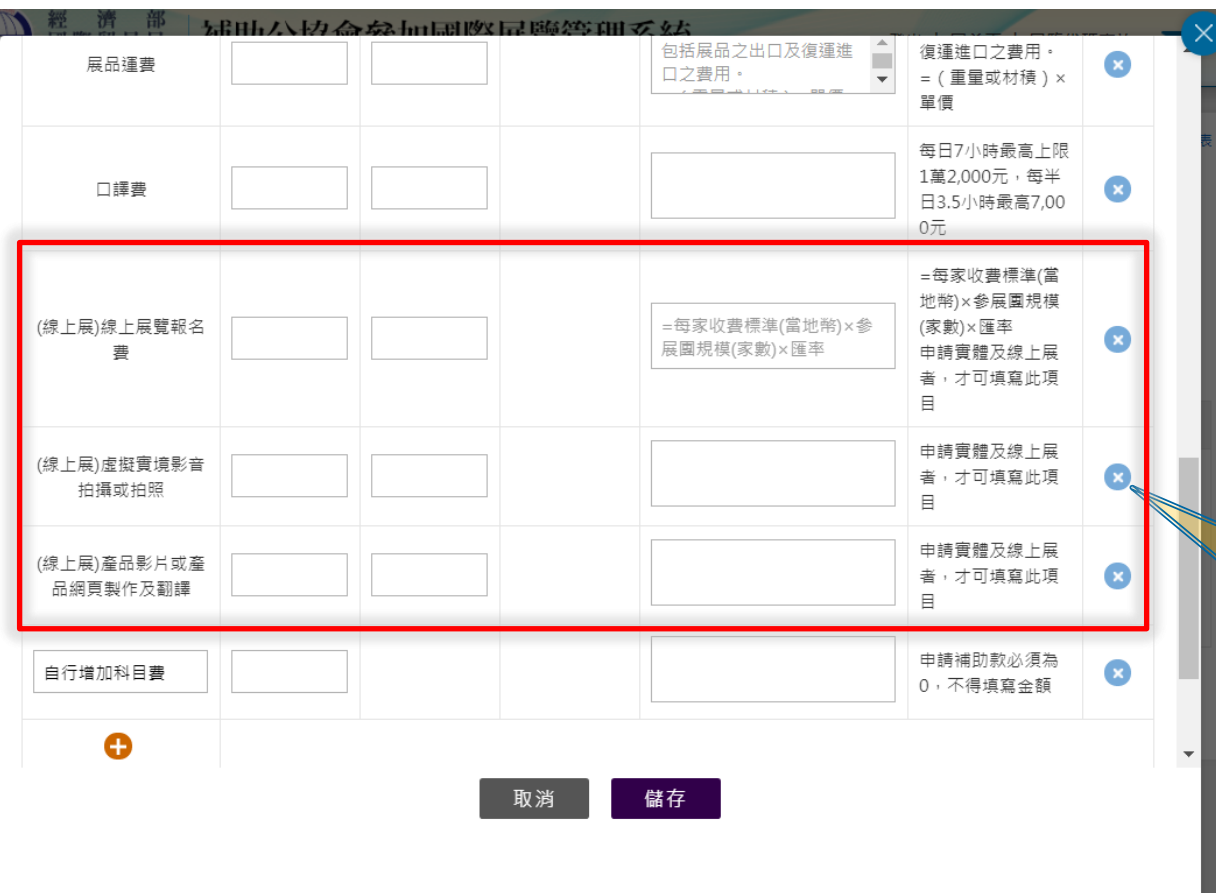

若申請虛實整合展覽(即實 體展+線上展)時,可於前頁 「文宣廣告費」與下方的 三項支出項目進行列舉。

本說明文件畫面與補助相關條件﹐係為現況說明﹐申請者仍應以正式公告與系統實況為主﹐

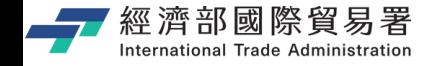

#### **撰寫計畫書與預算表-線上展預算表**

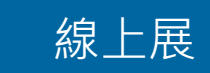

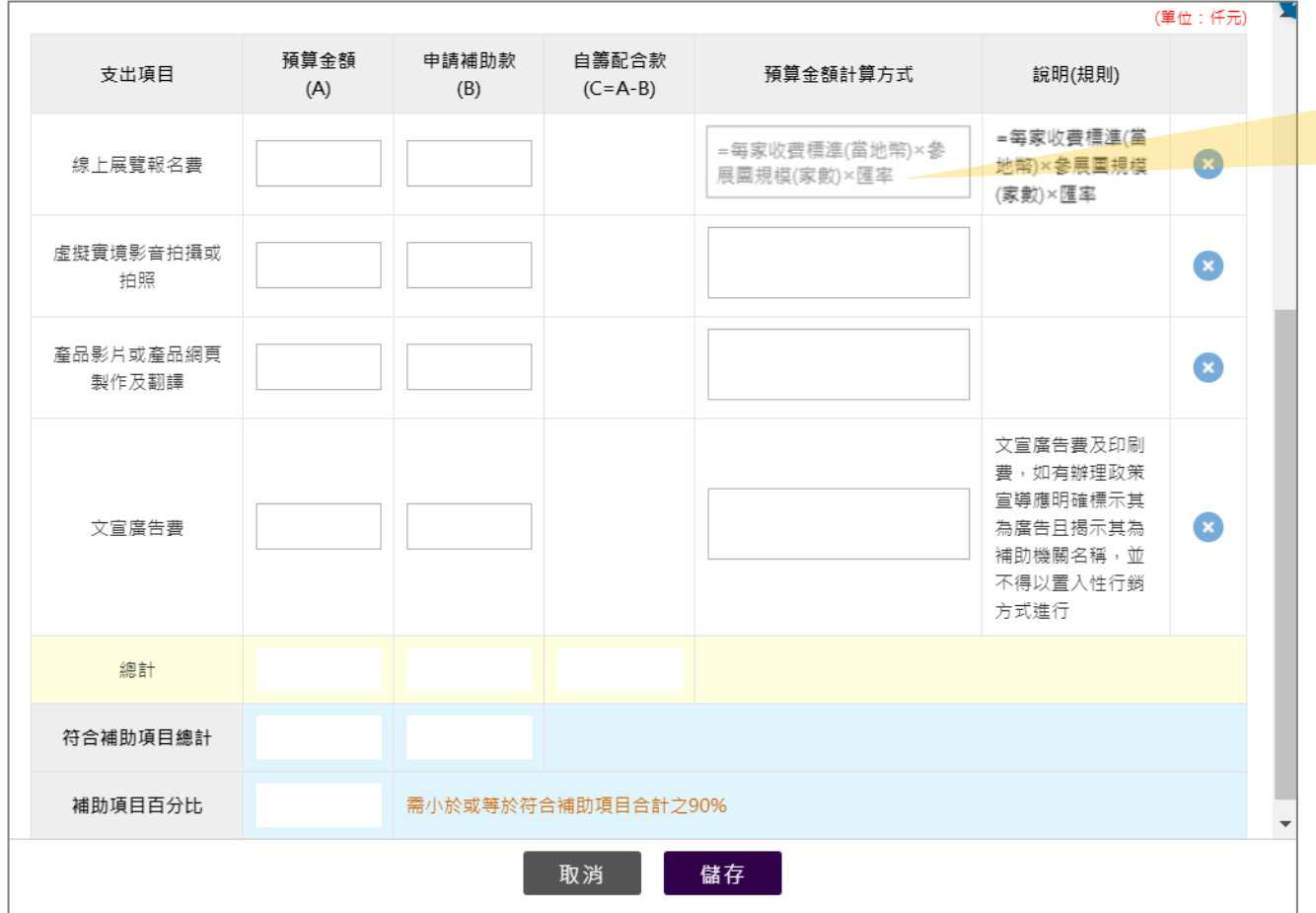

輸入欲申請**線上展覽**的預算 支出項目及金額,且在 "預 算金額計算方式" 欄位填寫 預算金額的計算方法。

第 20 頁

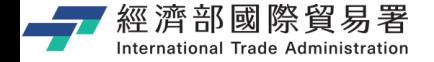

#### **步驟5 : 調整補助計畫展覽順位**

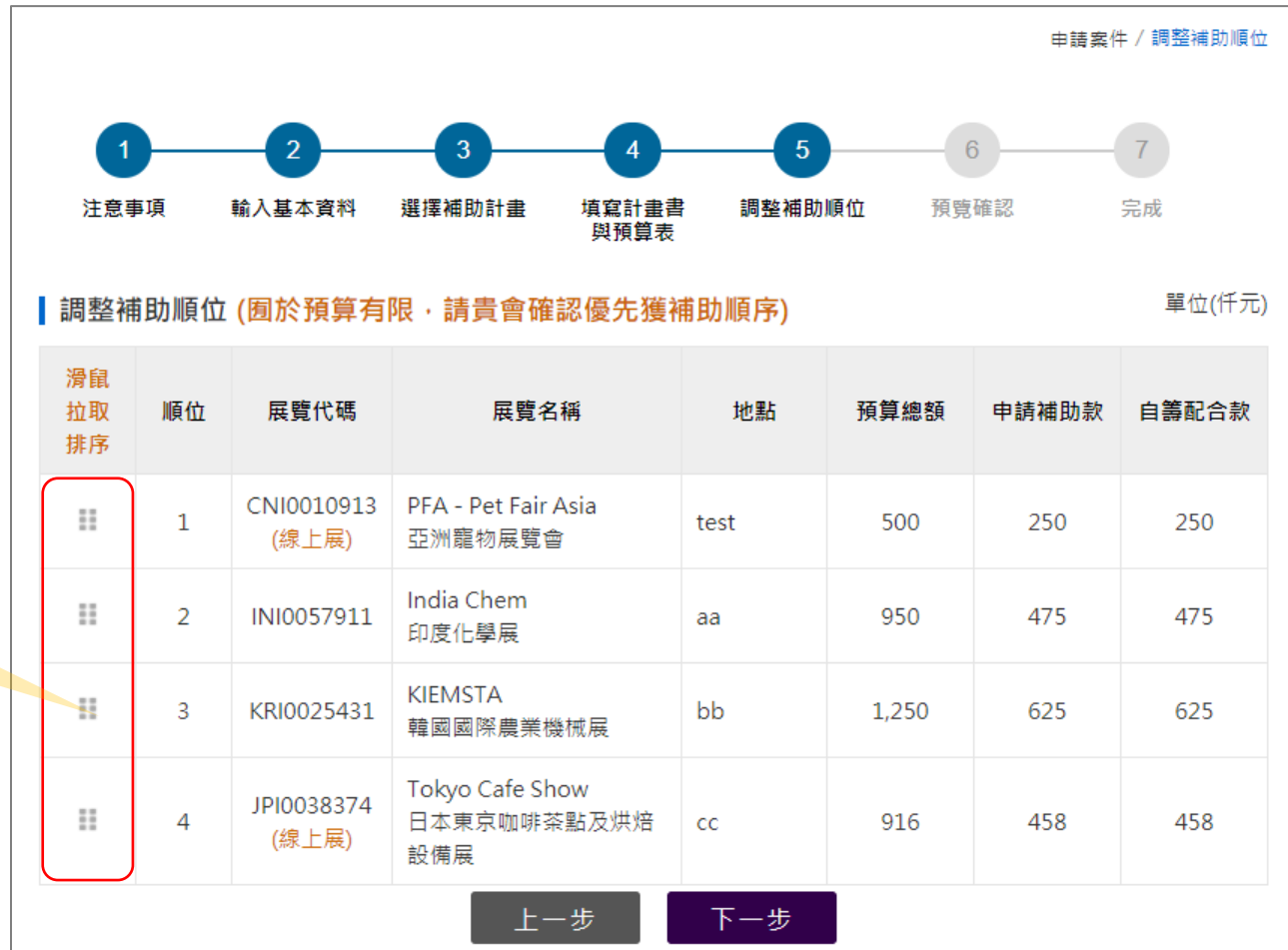

使用拖拉的方式來調整展覽 補助計畫的補助順序

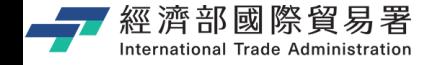

#### **步驟6 : 預覽申請內容,並確認送出**

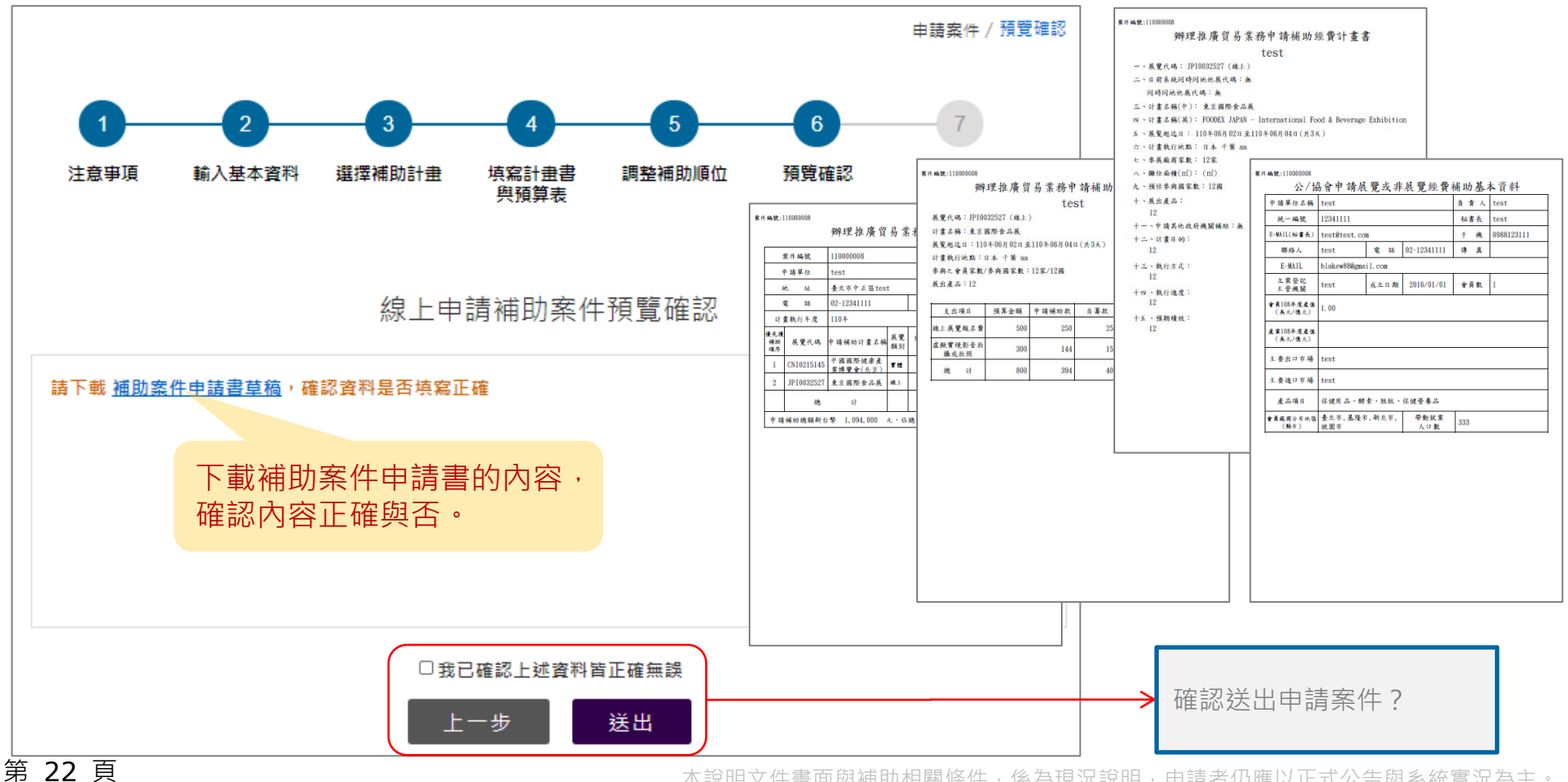

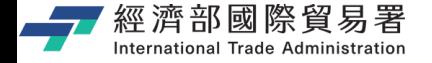

#### **步驟7 : 完成線上申請補助案件**

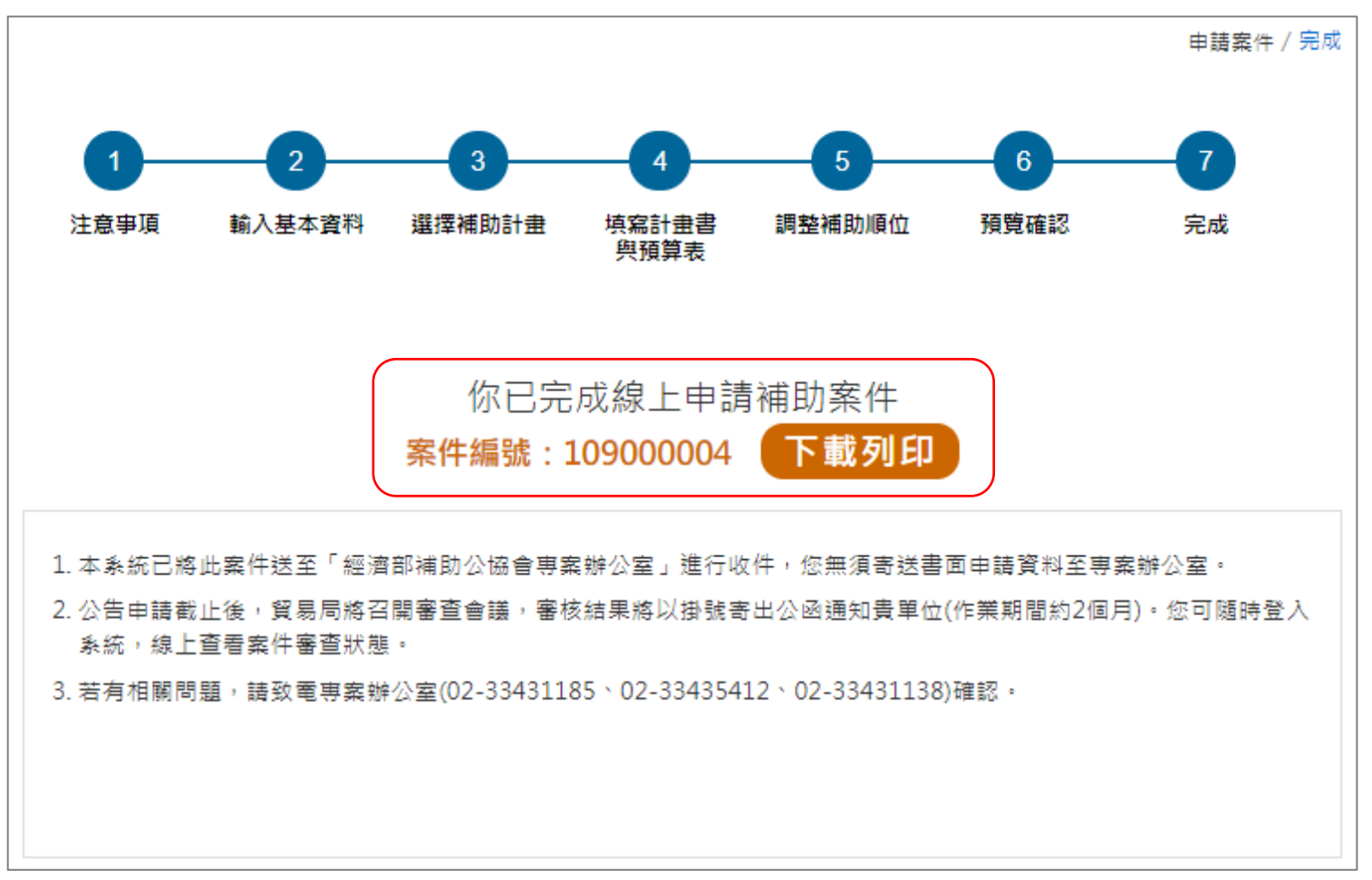

第 23 頁

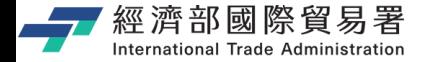

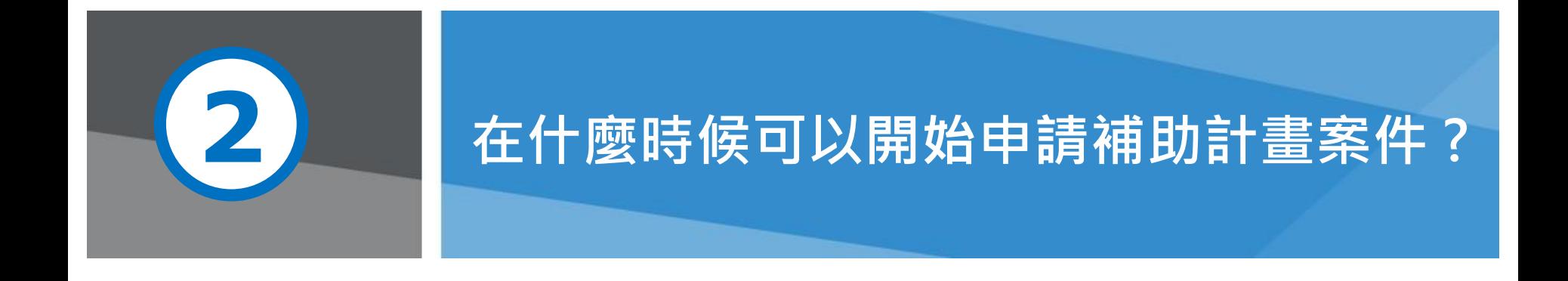

第 24 頁 本說明文件畫面與補助相關條件,係為現況說明,申請者仍應以正式公告與系統實況為主。

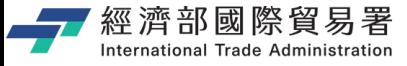

#### **可從經濟部國際貿易署的網站取得相關的公告資訊**

❑ 經濟部 國際貿易署 – 經貿資訊網 (訊息分享/最新公告)

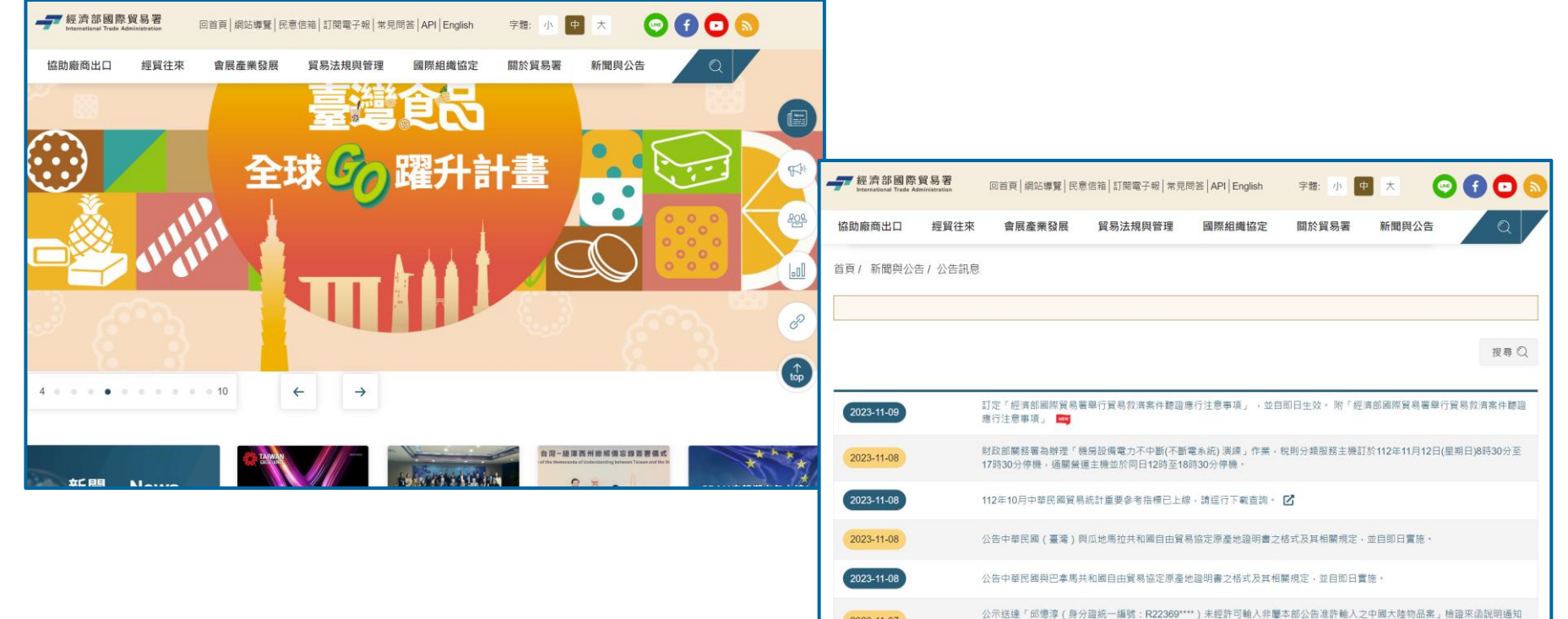

2023-11-07

面。

# <sub>經濟部國際貿易署</sub><br>『『『『『『『『『『『『『『『『『『『『『『『『『『『』』』』』』,「』』,「『『『』』」,「』」,「』」,「』」,「』」,「』」,「』」 **> 查看『訊息公告』**https://tpsp.trade.gov.tw/tppo/

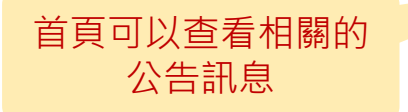

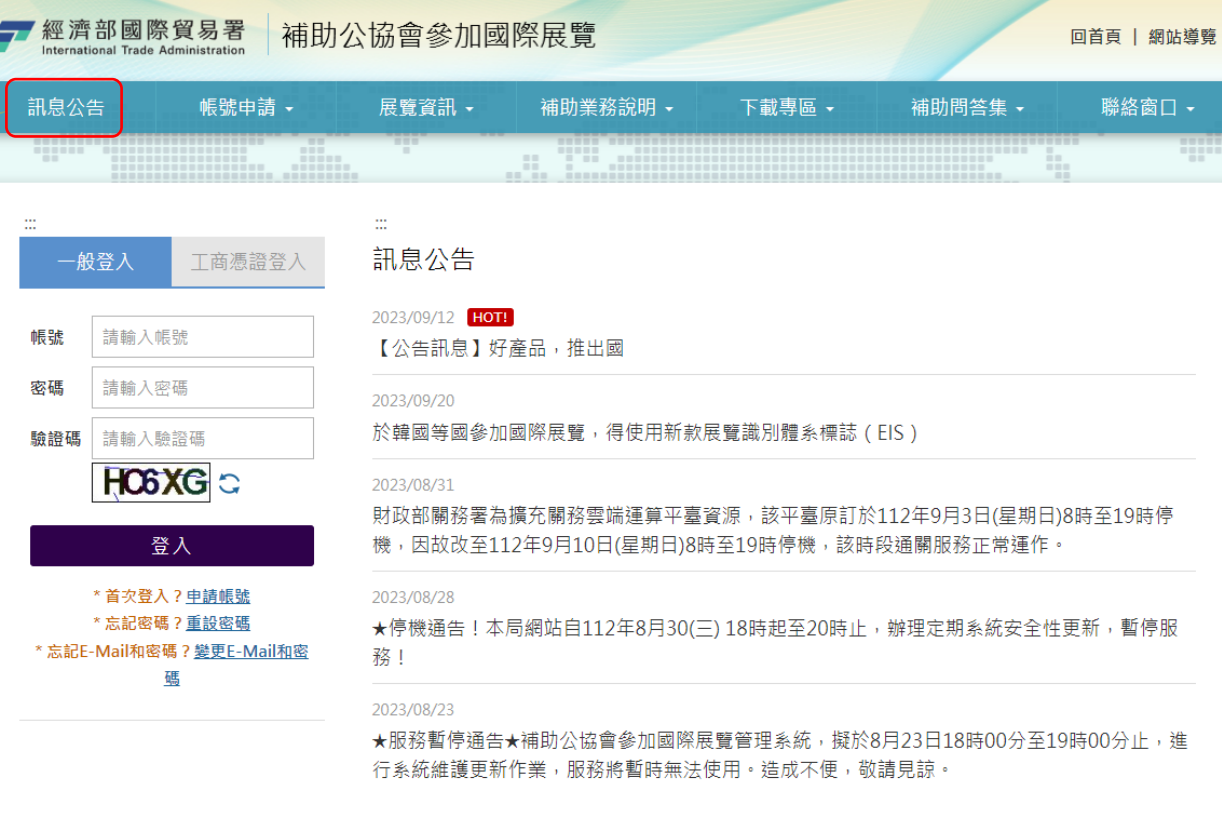

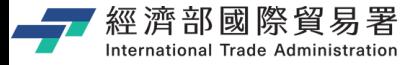

#### **可從經濟部 – 補助公協會辦理貿易推廣專案辦公室 的網站取得相關的公告資訊**

❑ 經濟部 – 補助公協會辦理貿易推廣專案辦公室 (網站/最新消息/計畫公告)

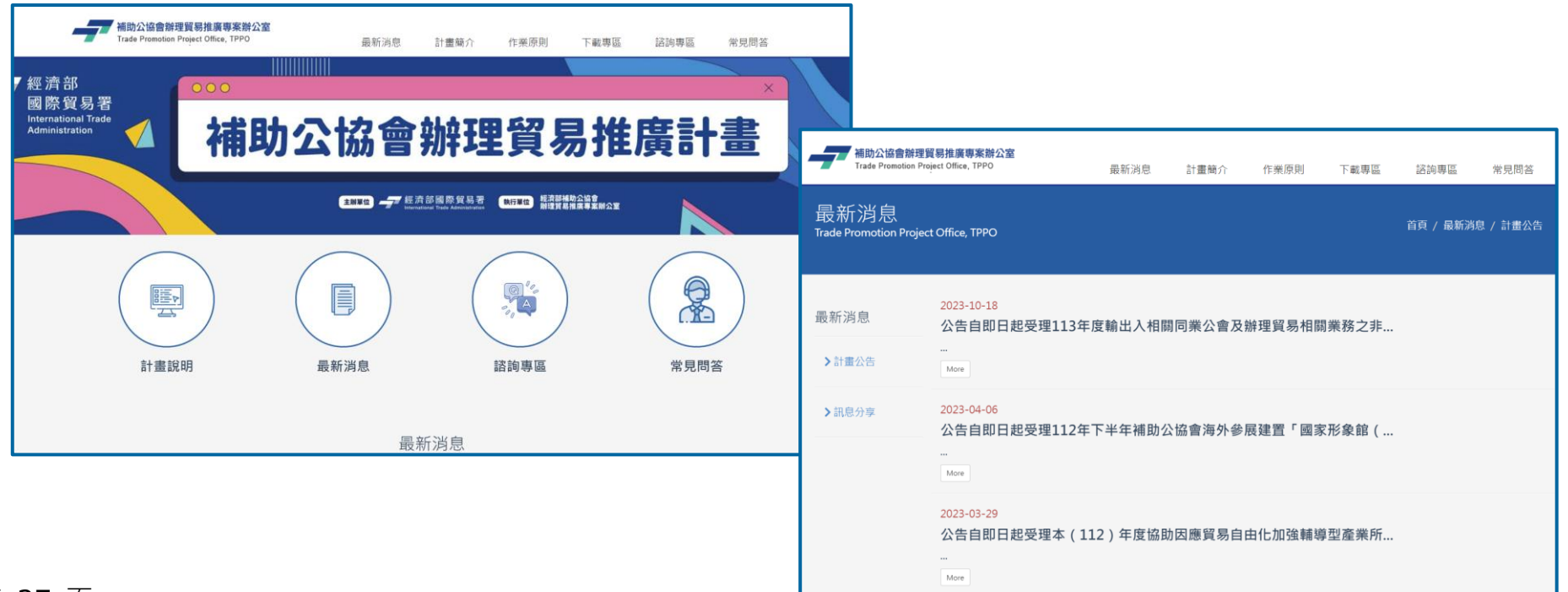

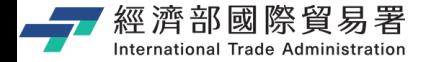

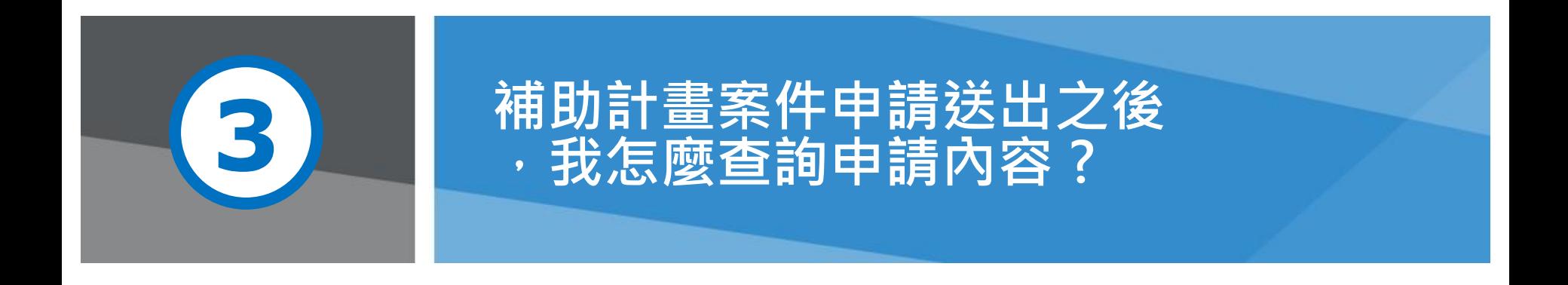

第 28 頁 **beta a controlled a controlled a controlled a controlled a controlled a controlled a controlled a controlled a controlled a controlled a controlled a controlled a controlled a controlled a controlled a controlled** 

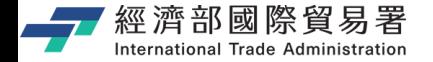

#### **公協會登入之後的首頁**

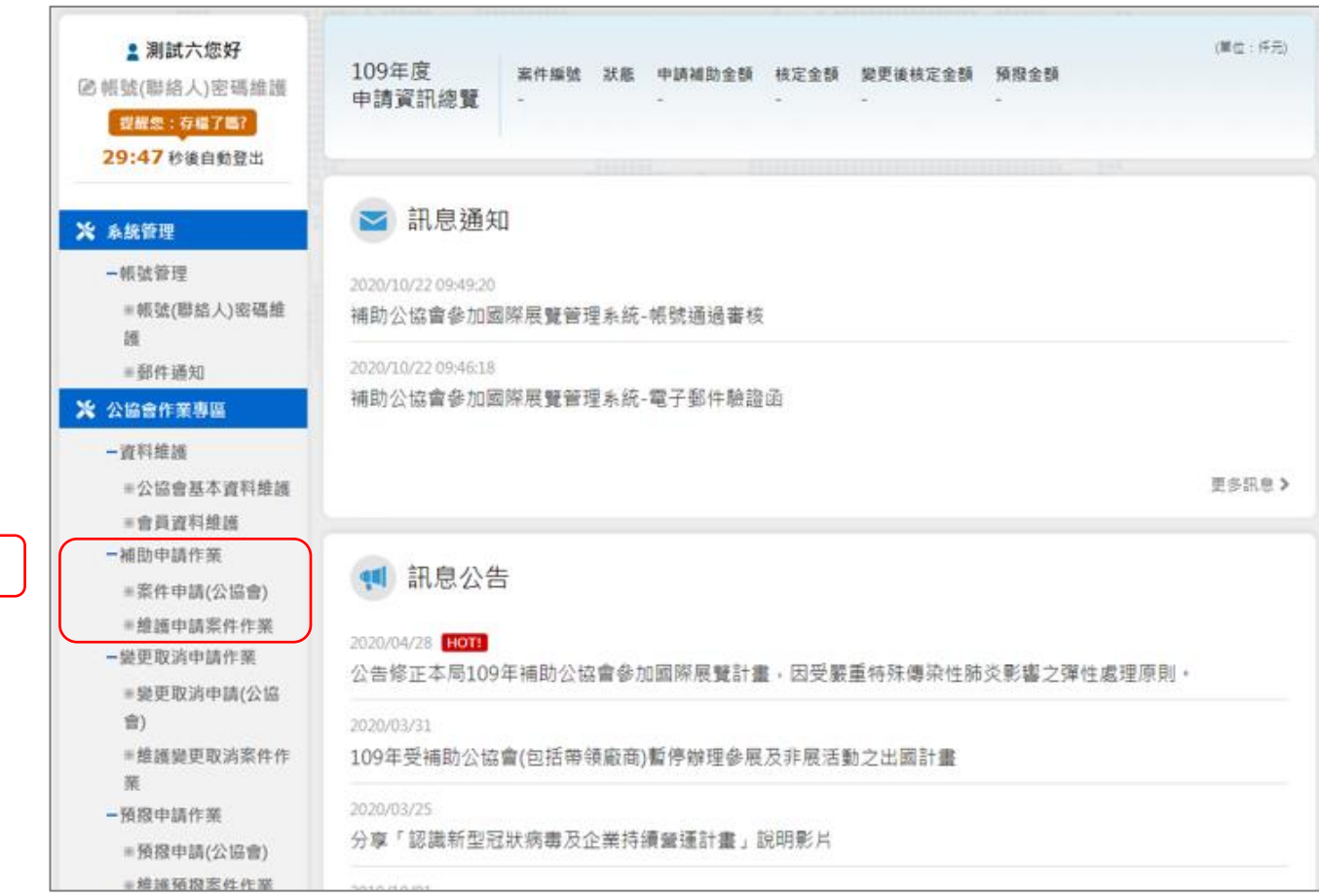

**補助申請作業:** • 案件申請(公協會) • 維護申請案件作業

第 29 頁

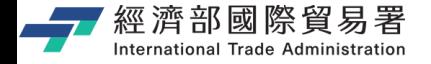

#### **公協會 : 維護申請案件作業**

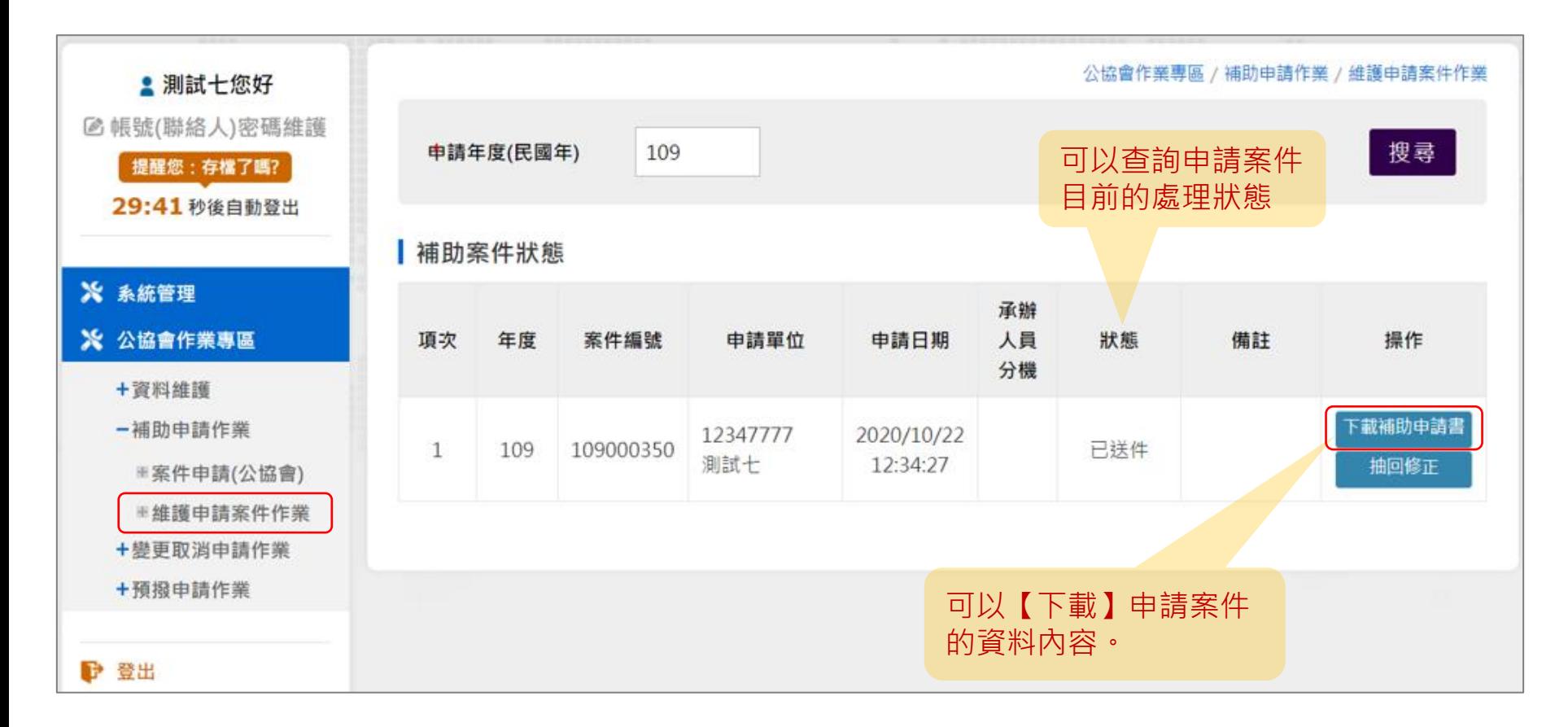

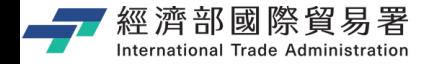

#### **範例:下載補助申請書**

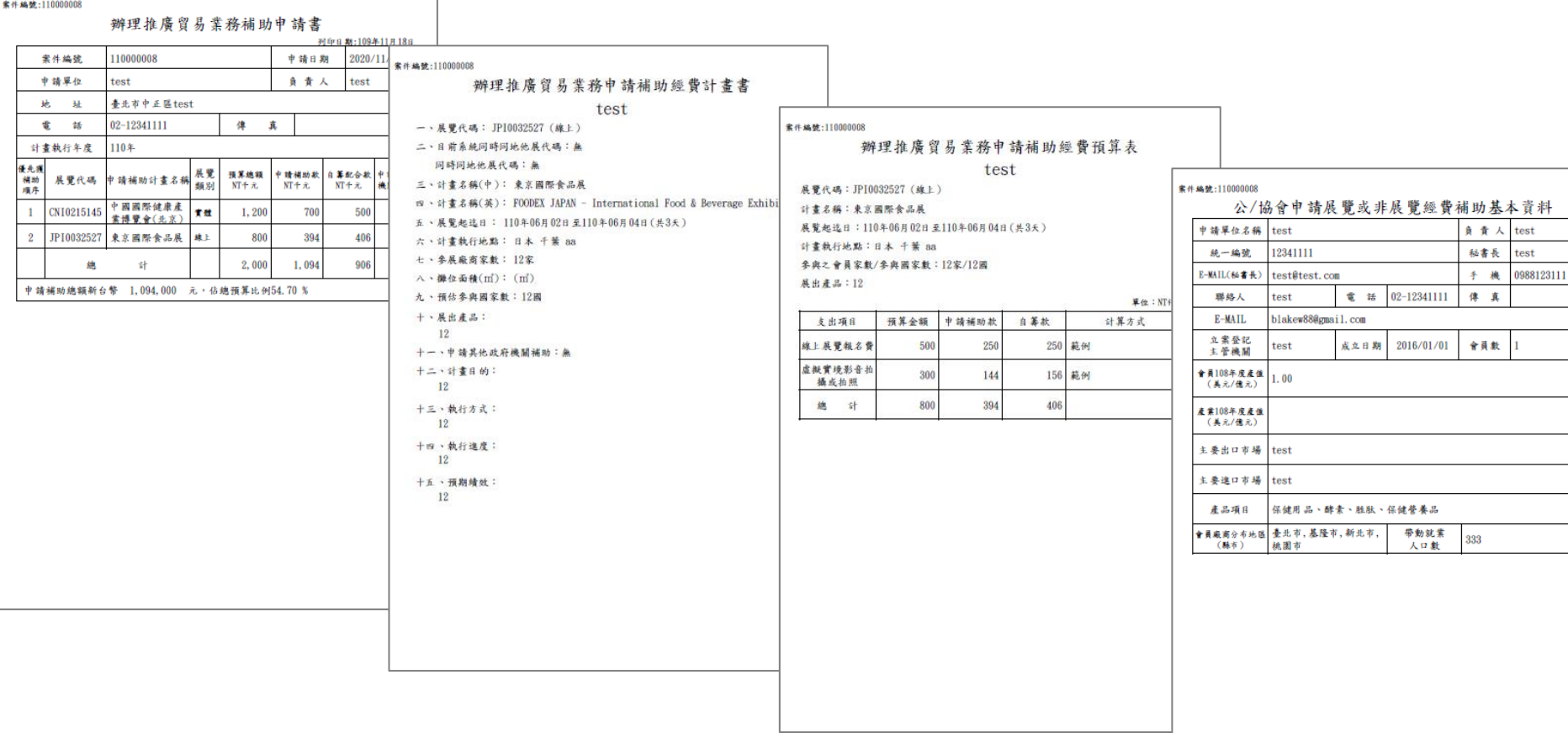

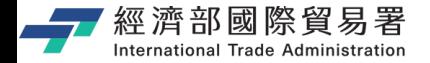

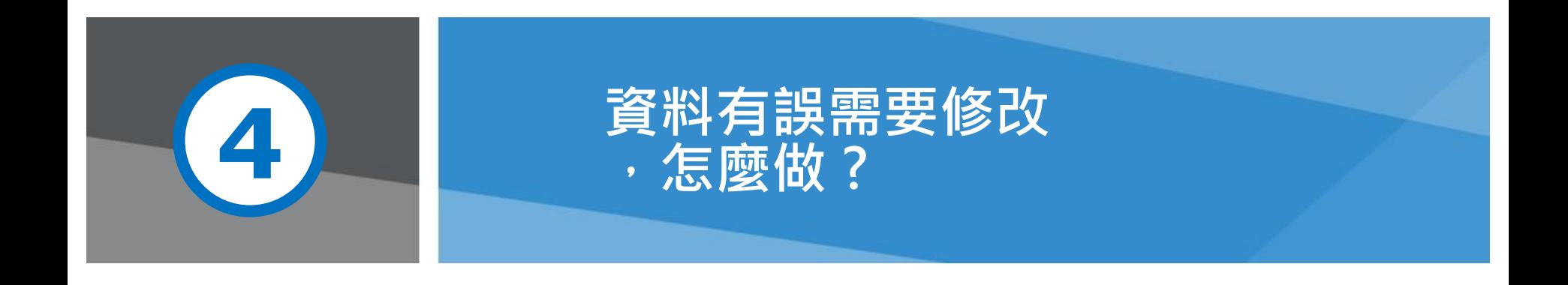

第 32 頁 **三、 東縣 20 頁 高級 20 年 10 年 10 年** 本說明文件畫面與補助相關條件,係為現況說明,申請者仍應以正式公告與系統實況為主

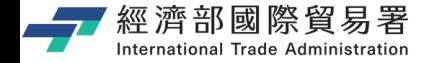

第 33 頁

正】,案件送出後,重新

取得新案件編號

#### **公協會 : 維護申請案件作業**

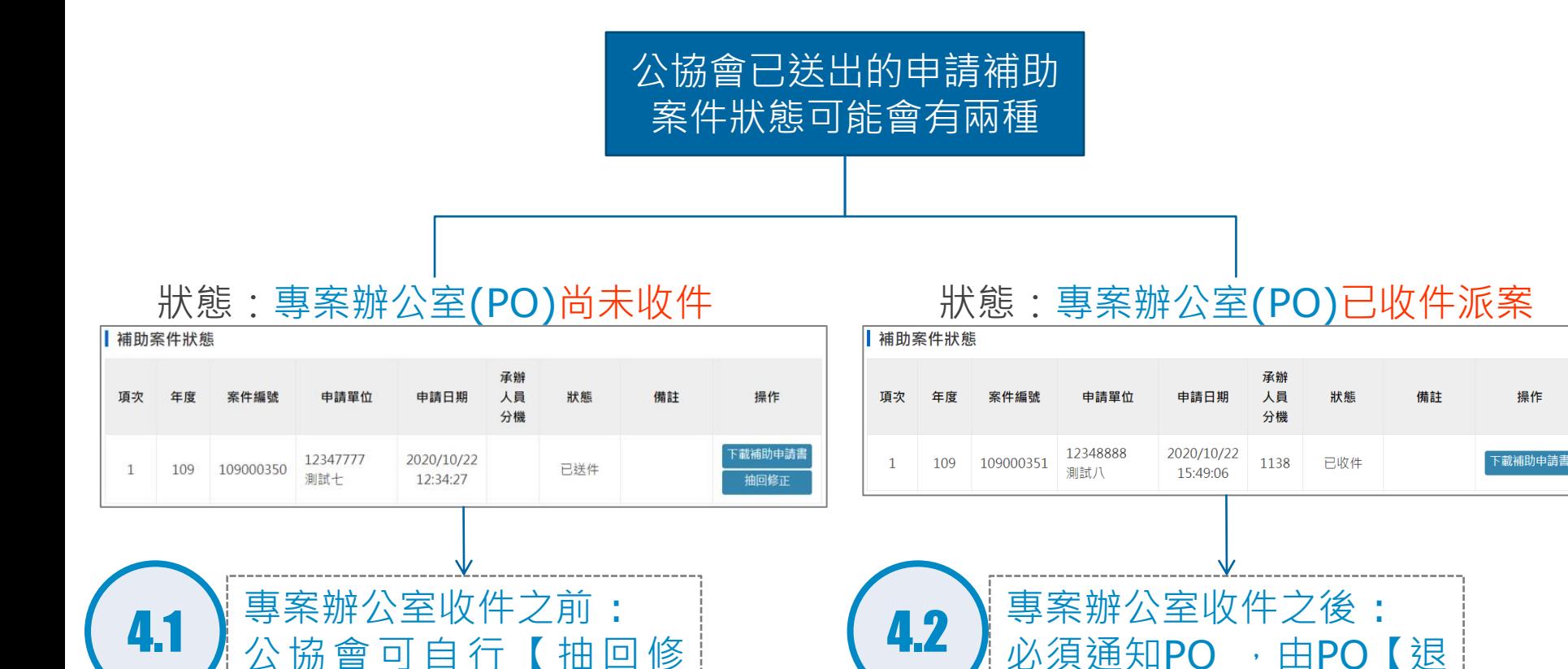

本說明文件書面與補助相關條件,係為現況說明,申請者仍應以正式公告與系統實況為主。

回補正】

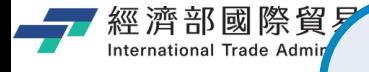

### 4.1 **公協會:【抽回修正】- 1/2**

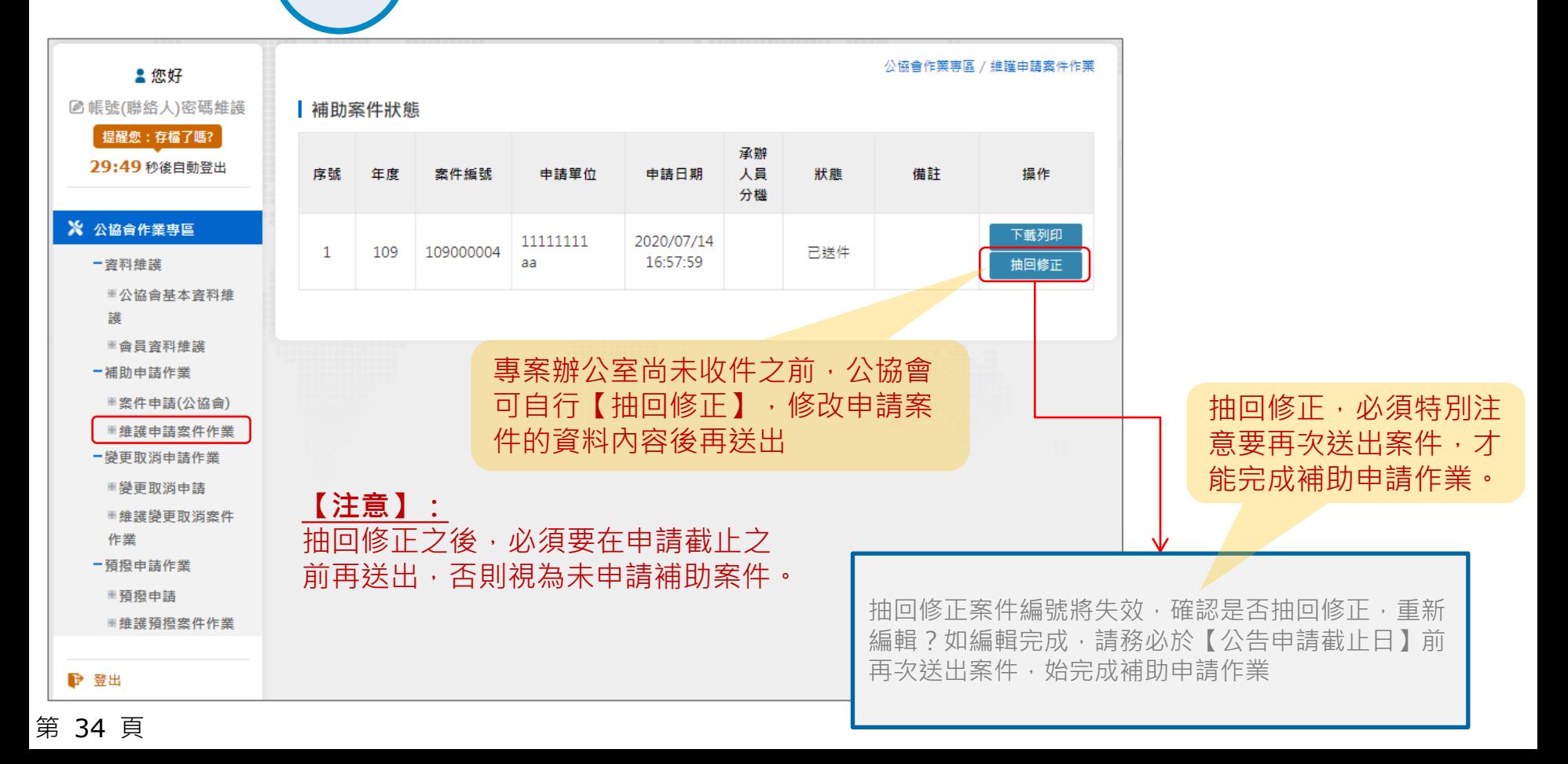

# **畫面範例 : 點選抽回修正之後,畫面顯示**

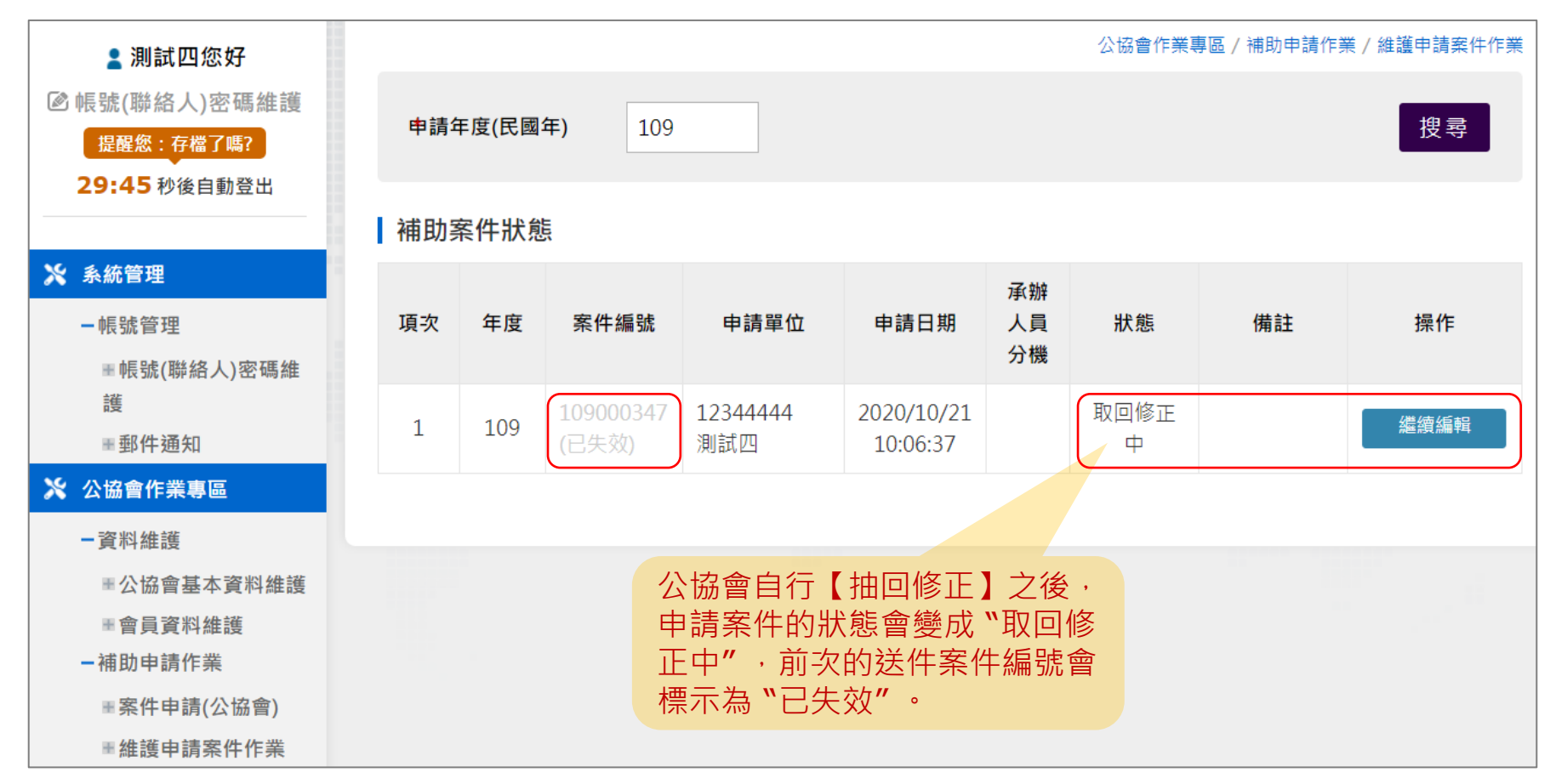

第 35 頁

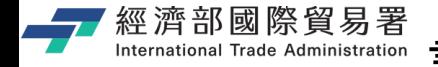

### **畫面範例 : 已收件,則無法抽回修正**

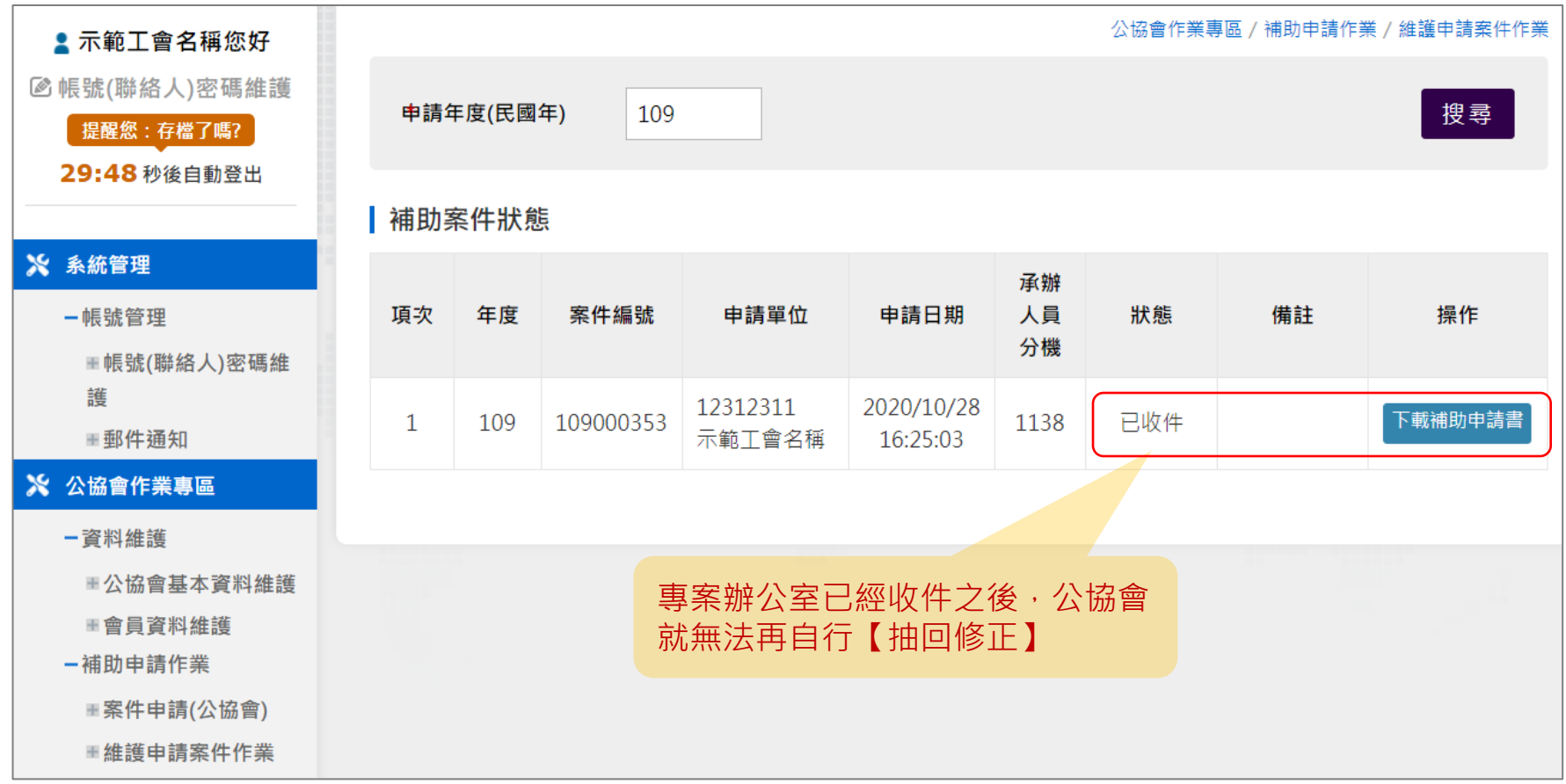

第 36 頁

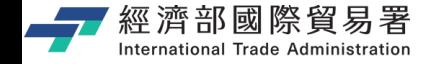

**公協會:【抽回修正】- 2/2**

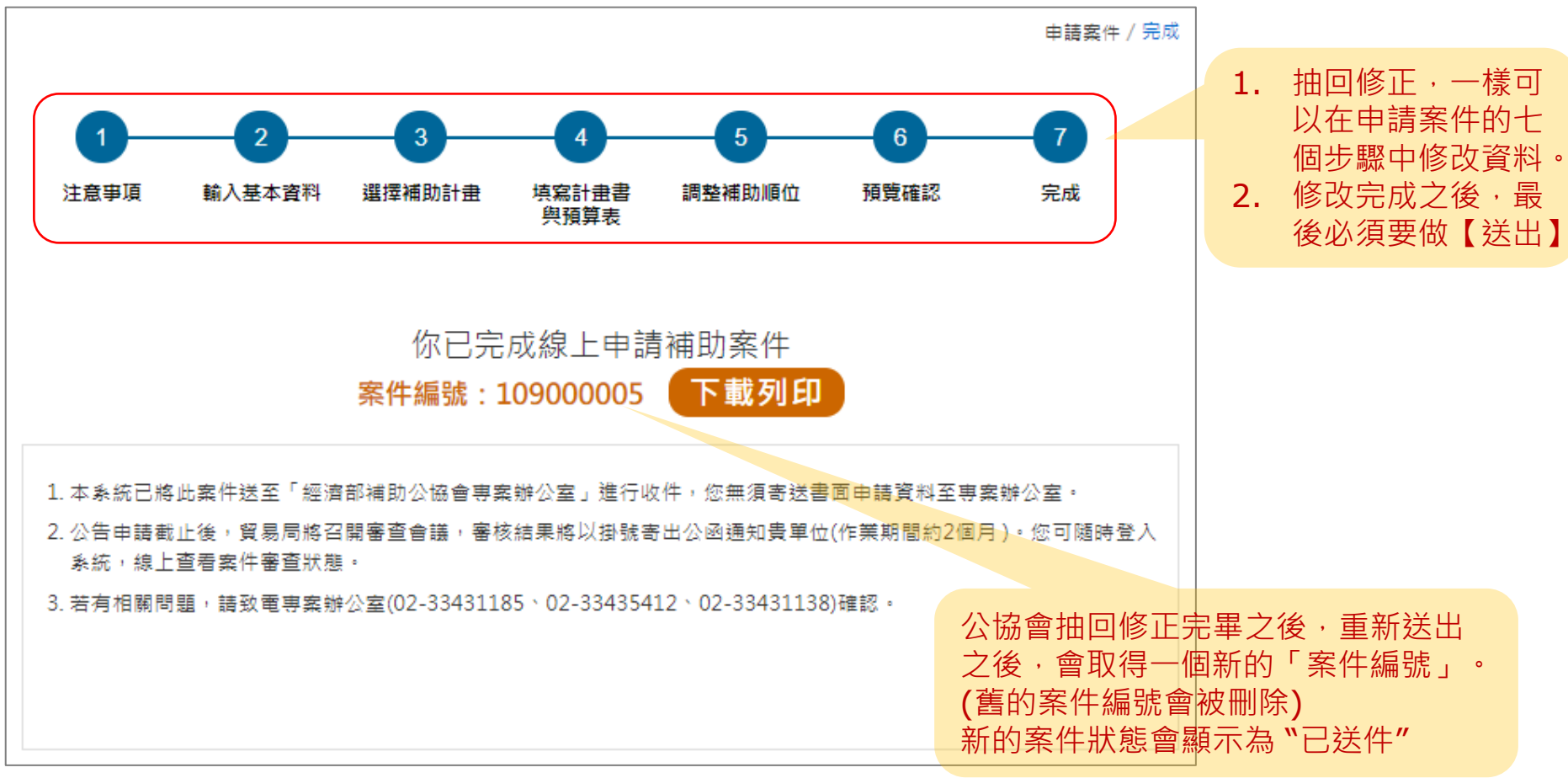

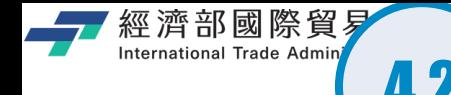

## 4.2 **公協會:【補正作業】- 1/3**

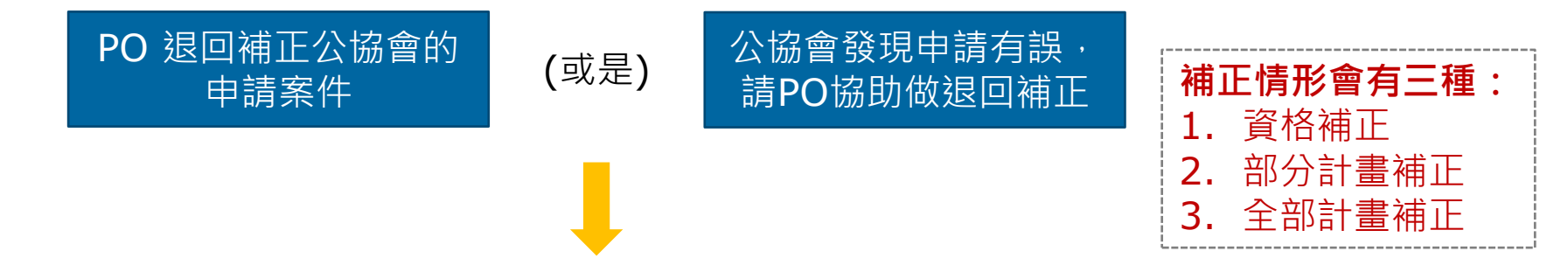

**(公協會收到退回補正 E-Mail)**

aa您好,

您線上申請參加109年度國際展覽補助,案件編號109000005,經初步審查發現貴會填列之展覽內容 (INI0016140 International Poultry & Livestock Expo) 尚有疑義或缺件,請前往線上系統之「維護申請案件作 業」杳看,並請於3日內完成線上系統補正,以免影響您之權益,感謝。

★本信件由系統自動寄發,請勿回覆此訊息。

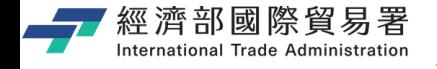

### **公協會:【補正作業】- (資格補正)**

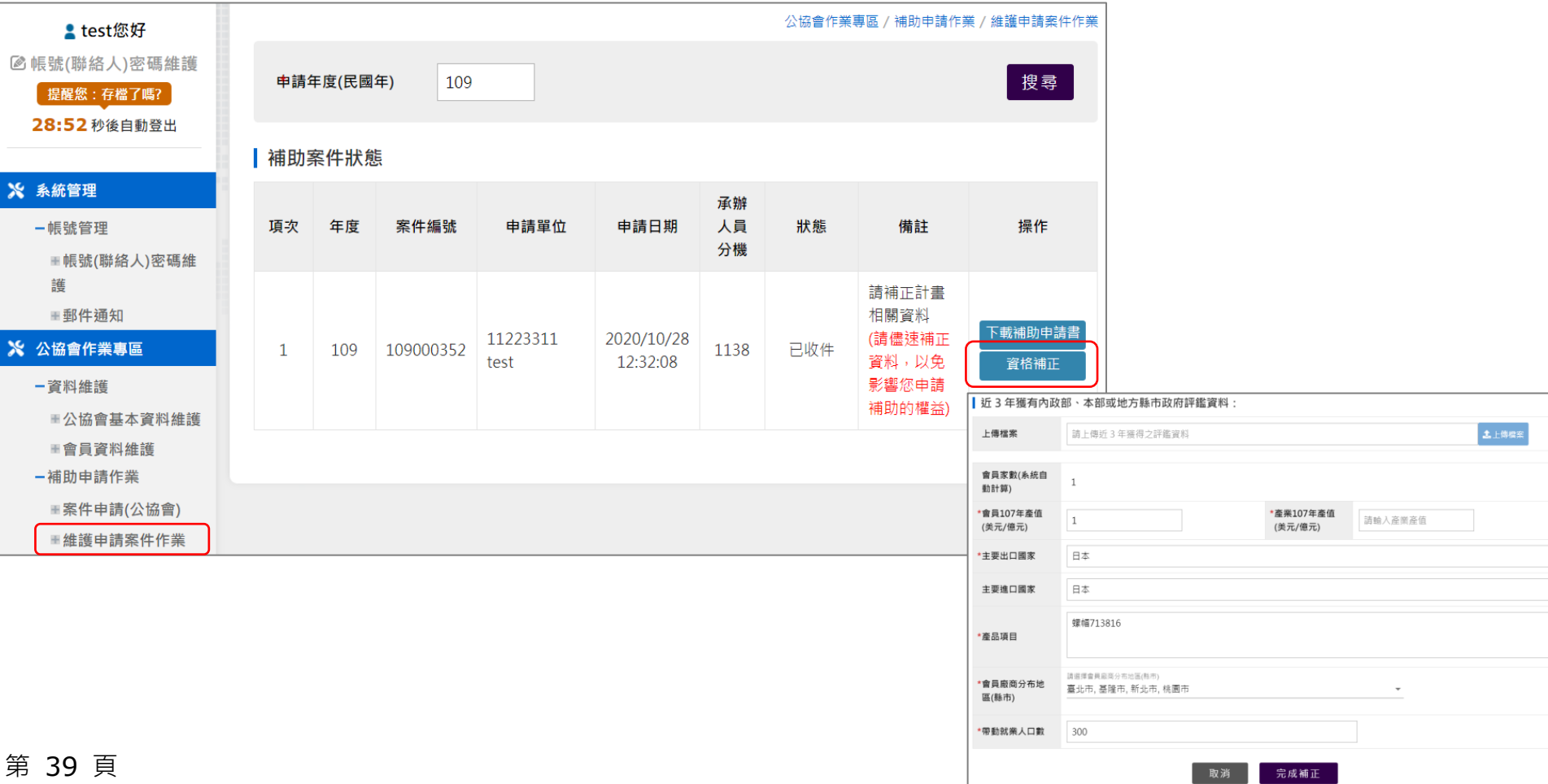

# **公協會:【補正作業】- (部分計畫補正)**

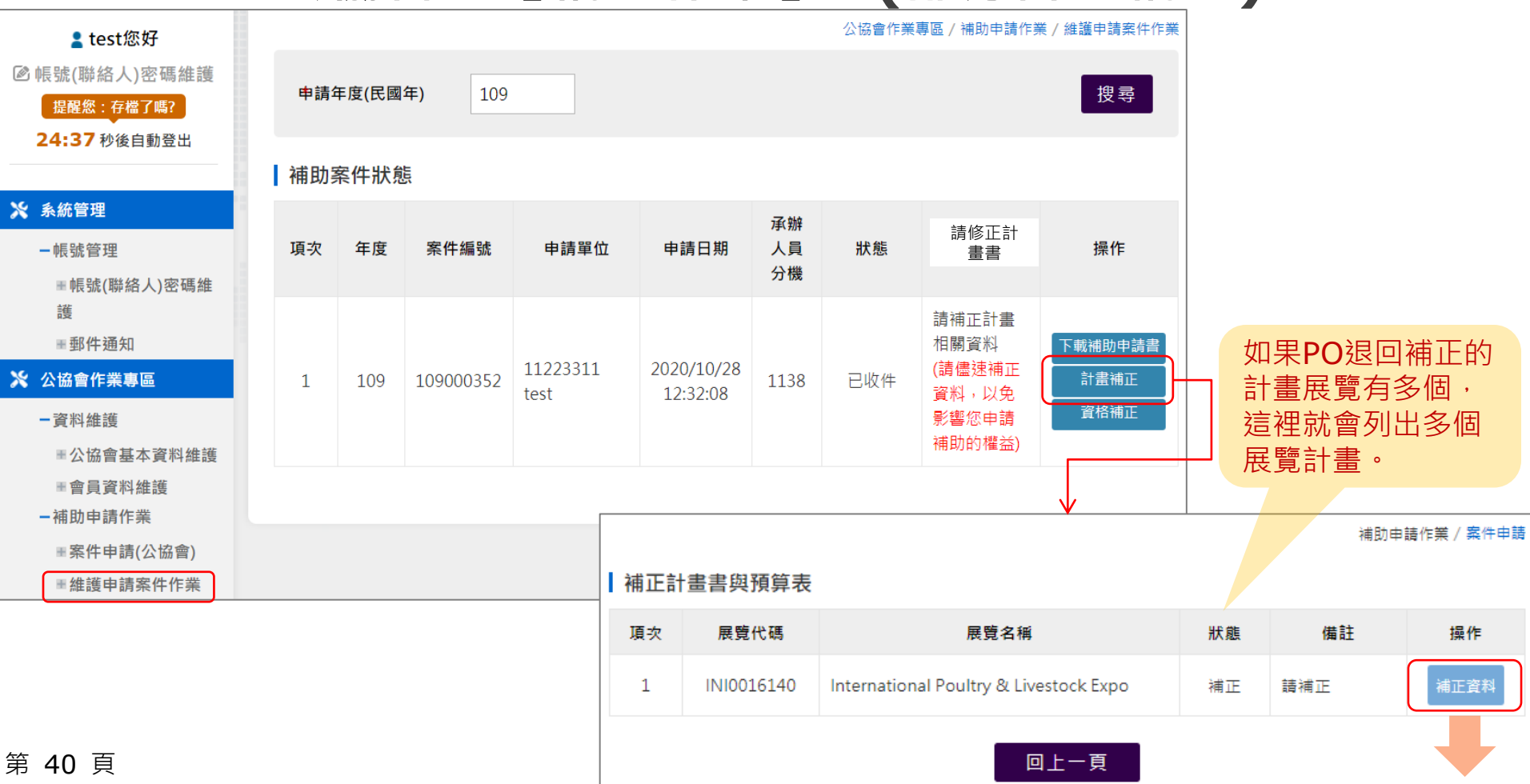

# **公協會:【補正作業】- (全部計畫補正)**

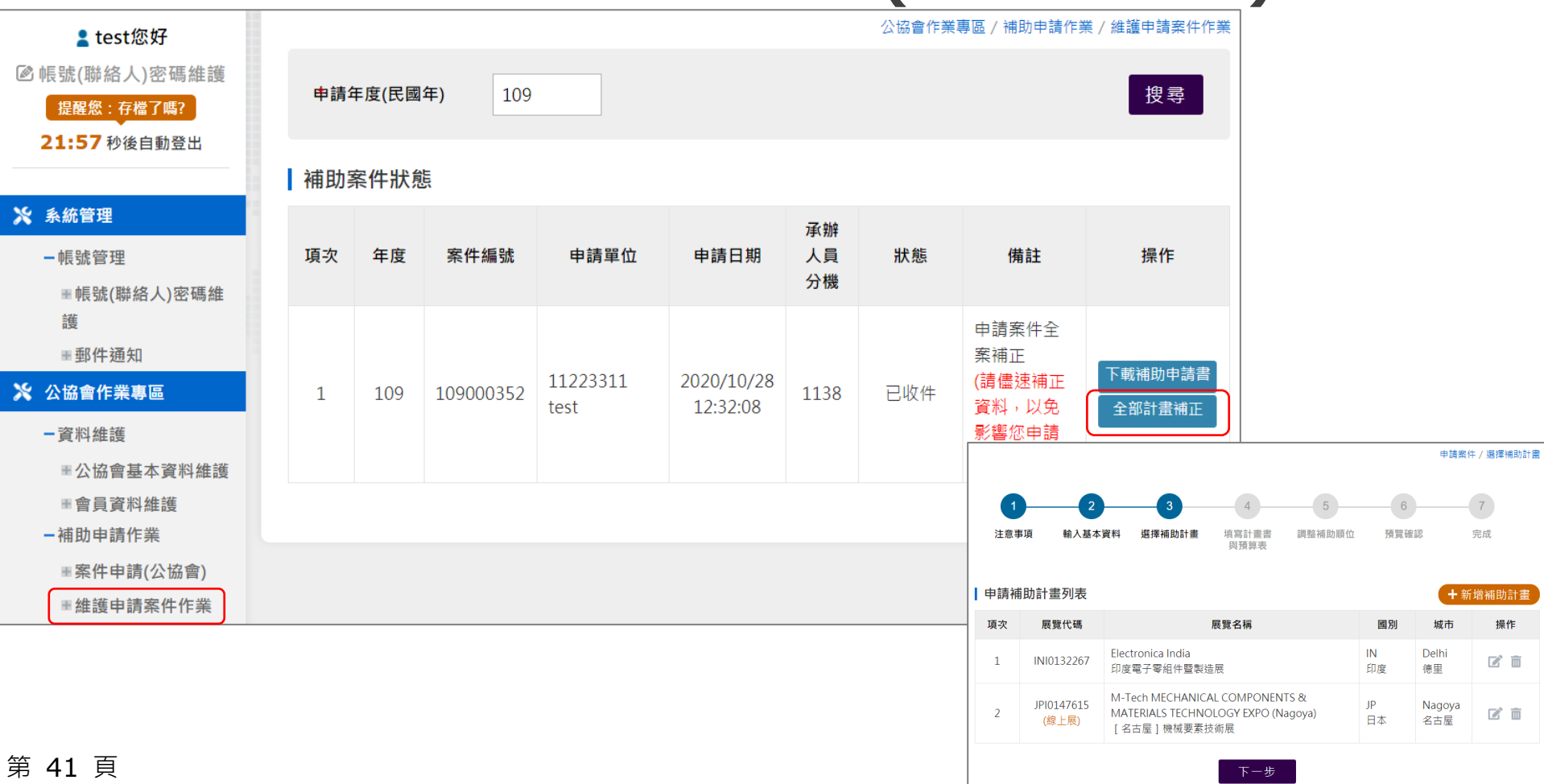

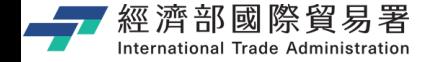

### **公協會:【補正作業】- 3/3**

公協會:補正資料 – → 補正完成送出

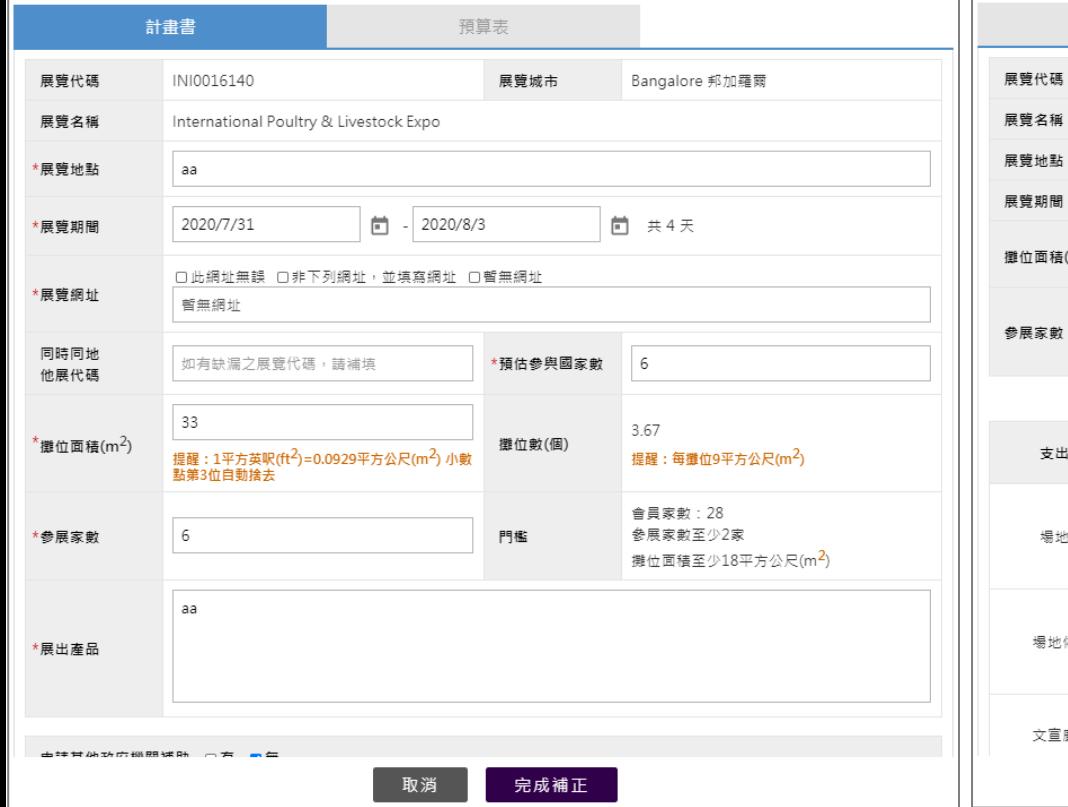

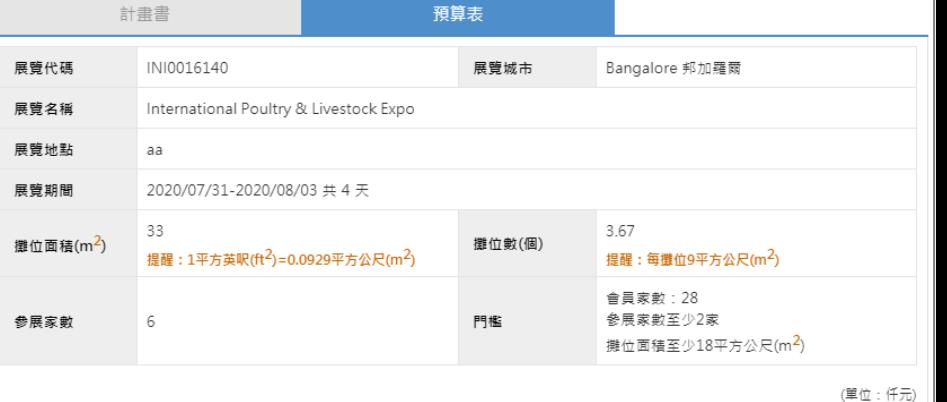

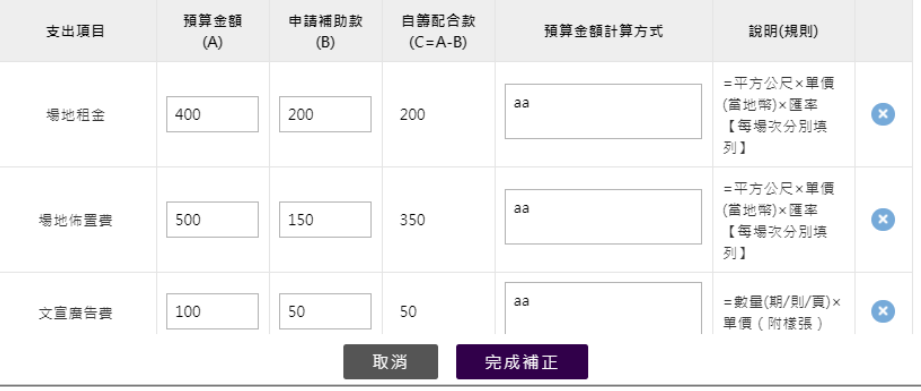

第 42 頁

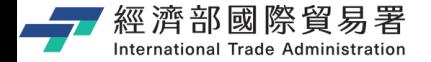

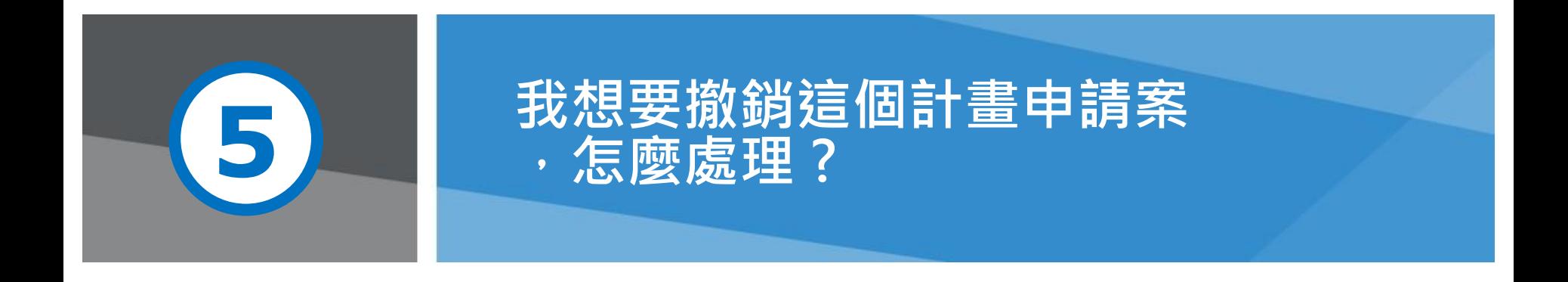

第 43 頁 本說明文件畫面與補助相關條件,係為現況說明,申請者仍應以正式公告與系統實況為主。

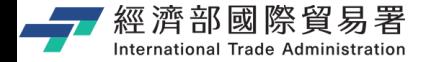

**公協會 : 撤案作業**

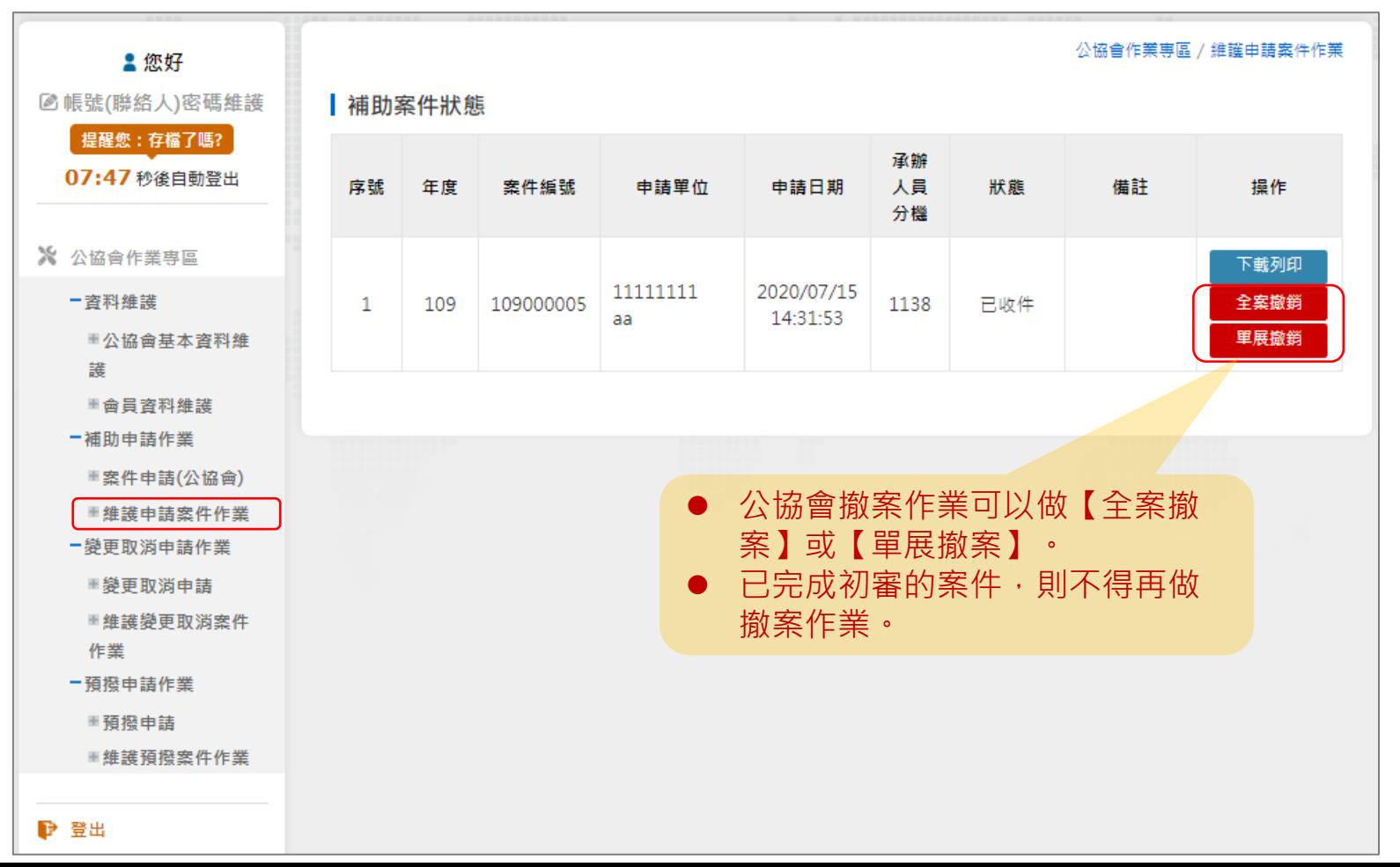

第 44 頁

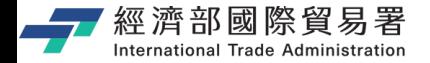

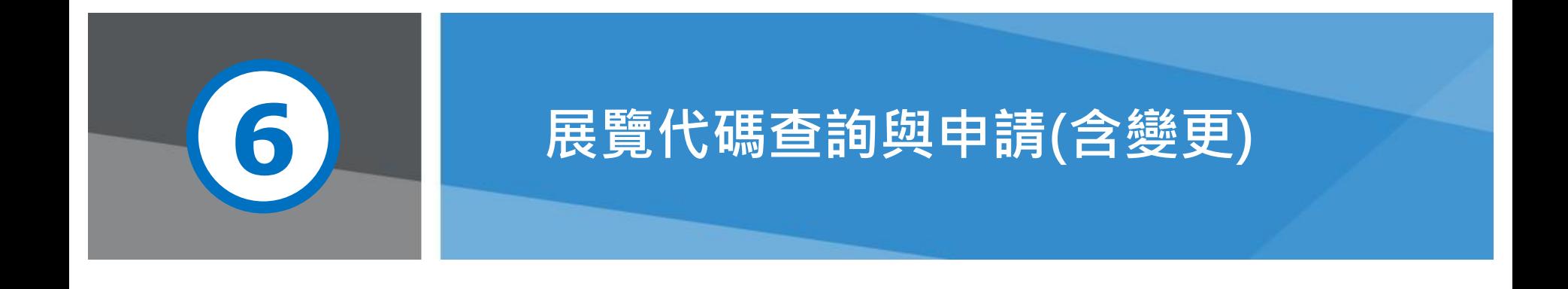

**第 45 頁** 2008年 2009年 2009年 10月 12日 本說明文件畫面與補助相關條件,係為現況說明,申請者仍應以正式公告與系統實況為主

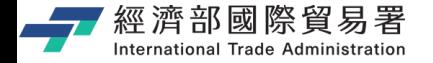

#### **1.展覽代碼查詢**

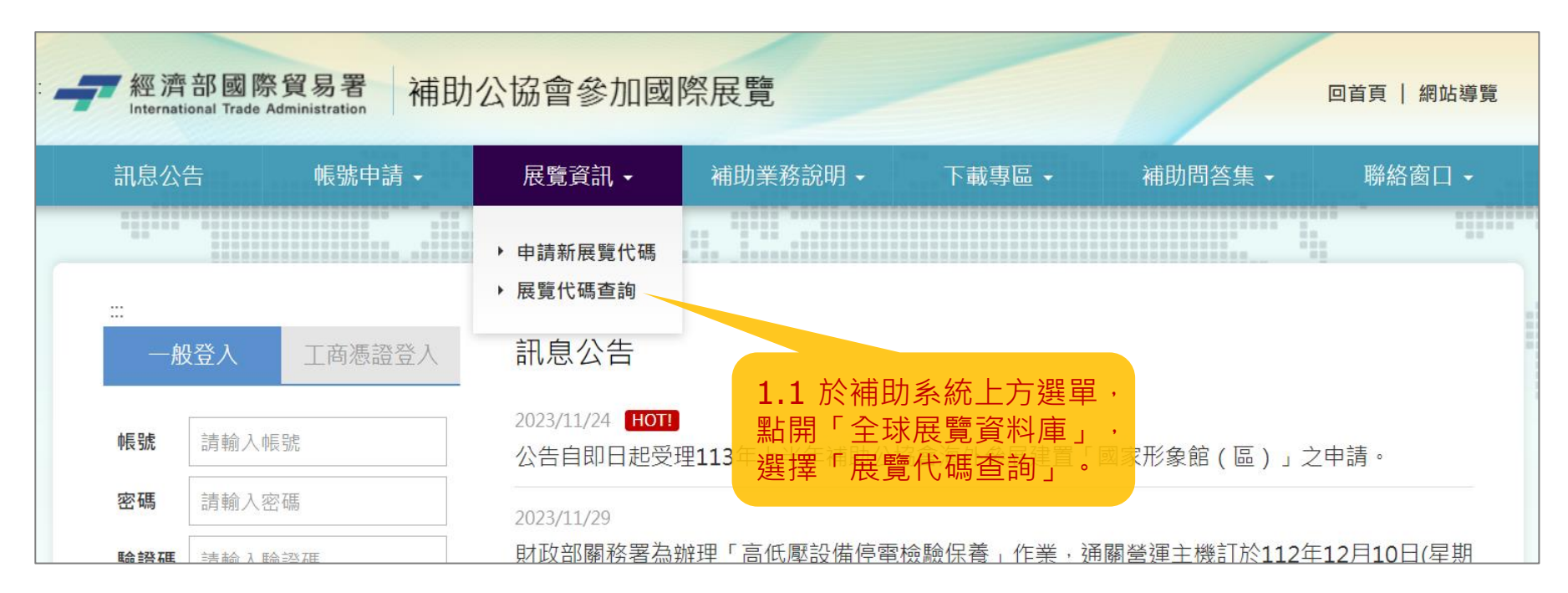

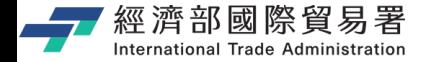

#### **1.展覽代碼查詢**

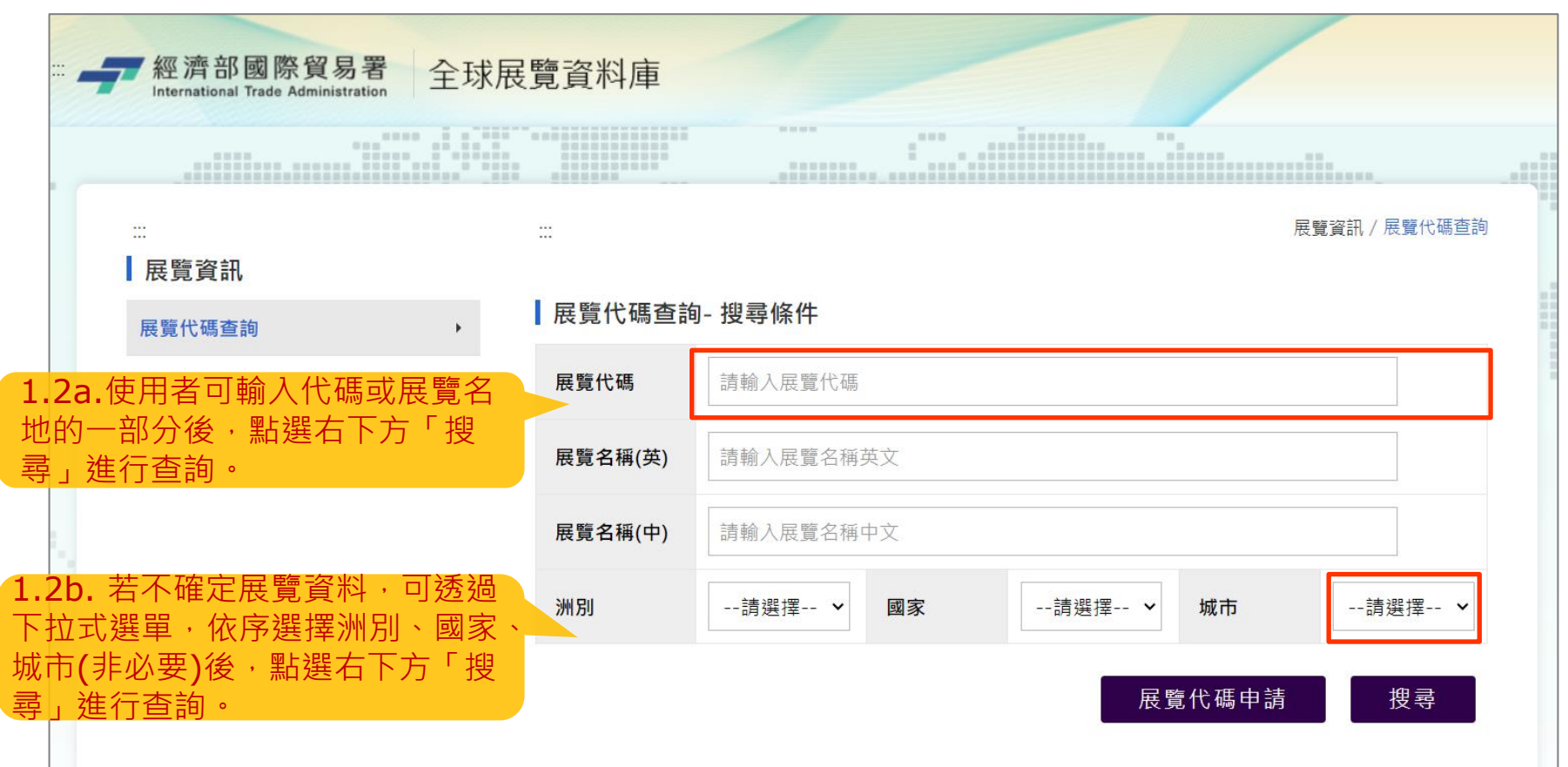

第 47 頁

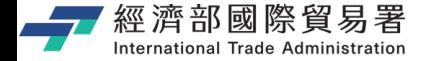

**1.展覽代碼查詢**

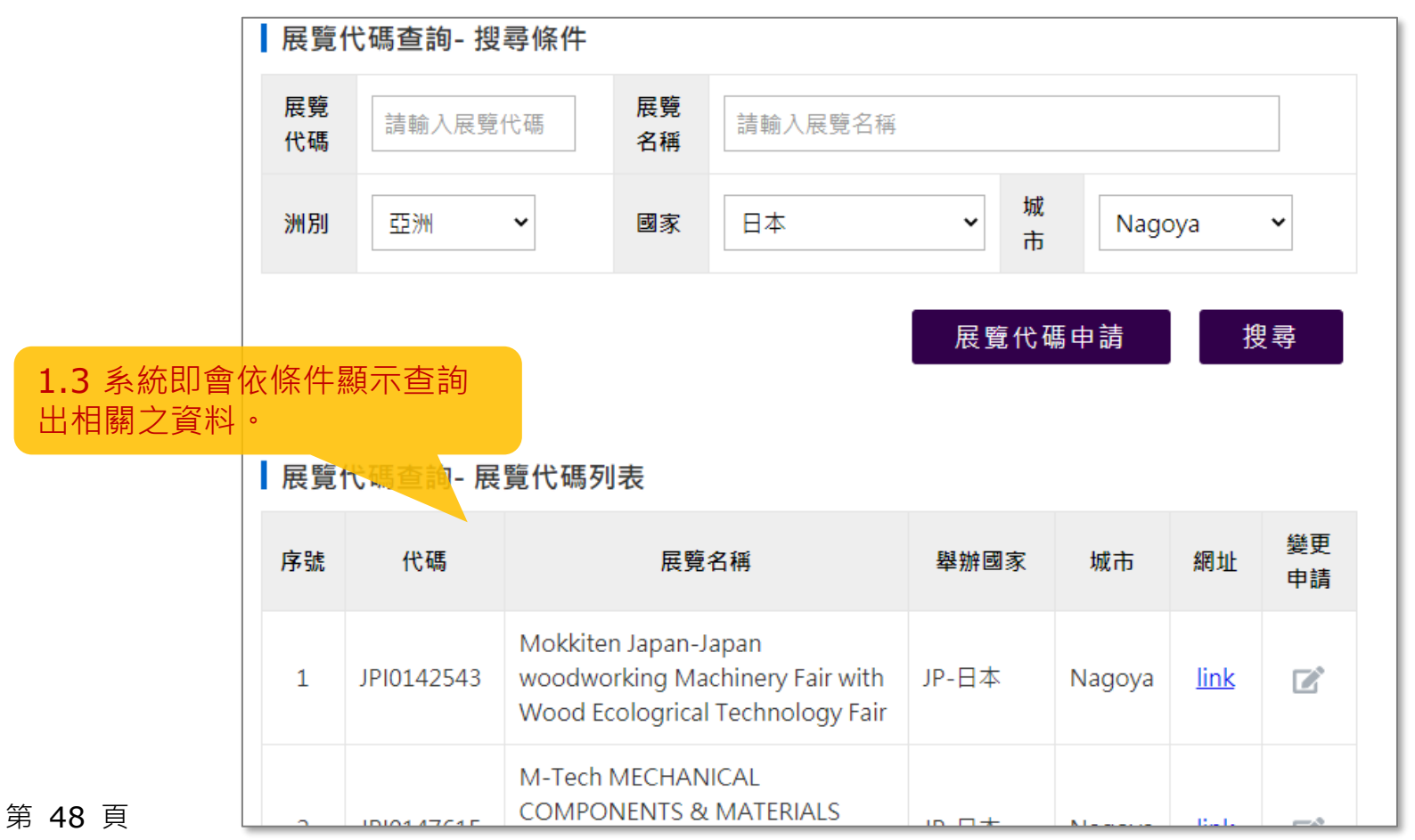

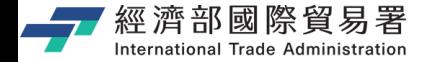

#### **2.展覽代碼申請**

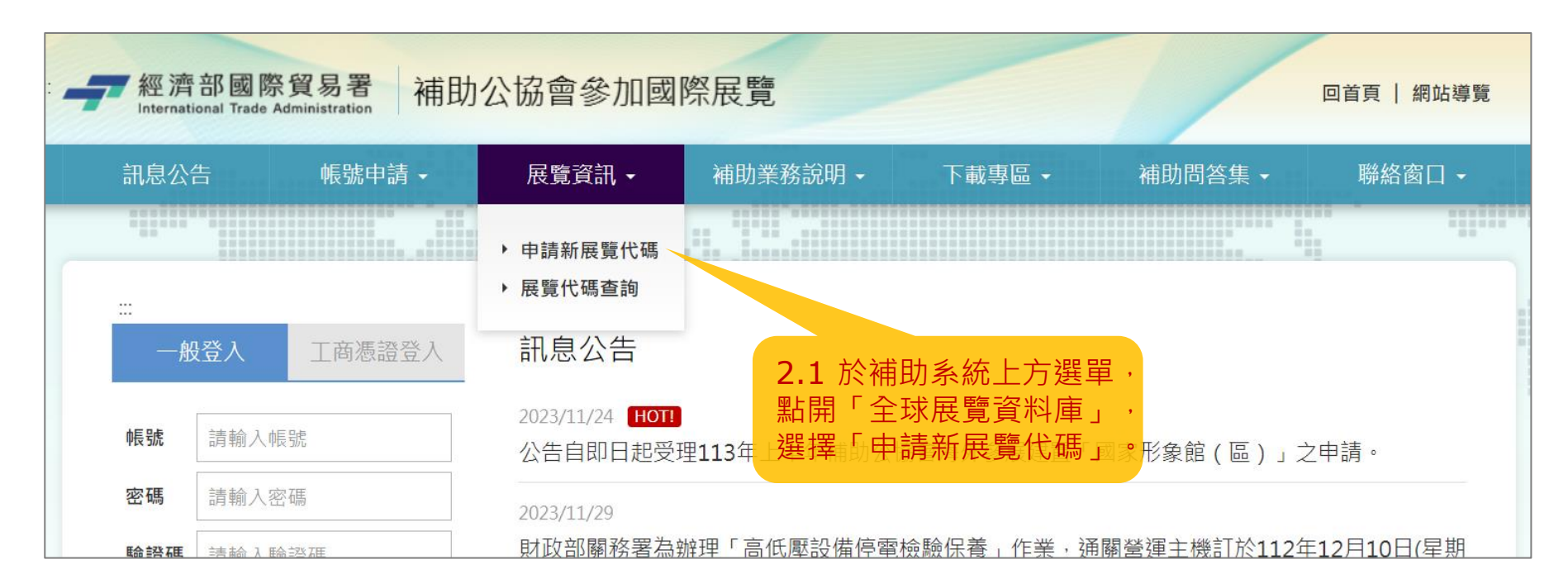

第 49 頁

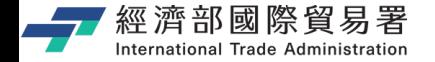

#### **2.新展覽代碼申請**

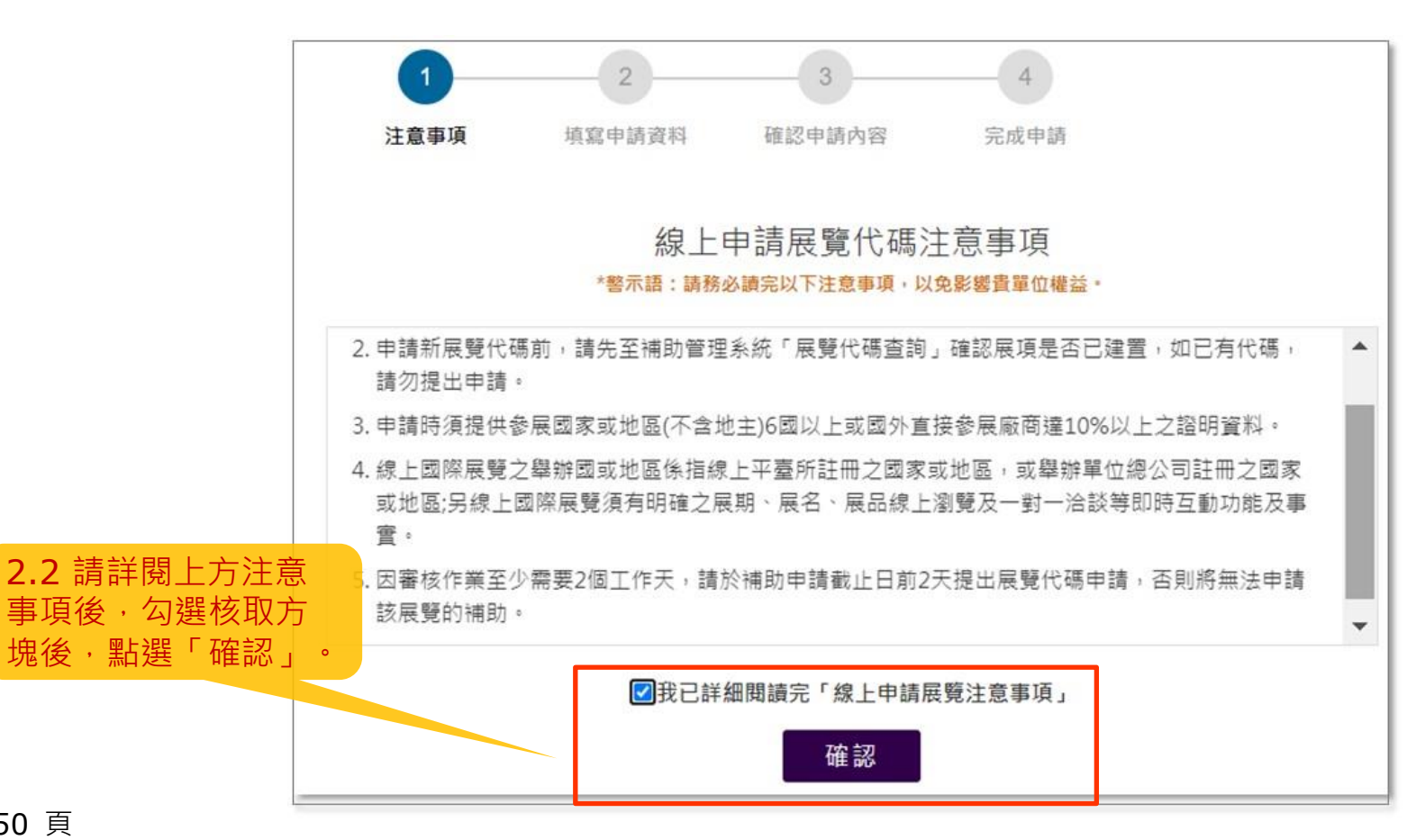

第 50 頁

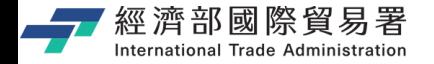

第 51 頁

#### **2.展覽代碼申請**

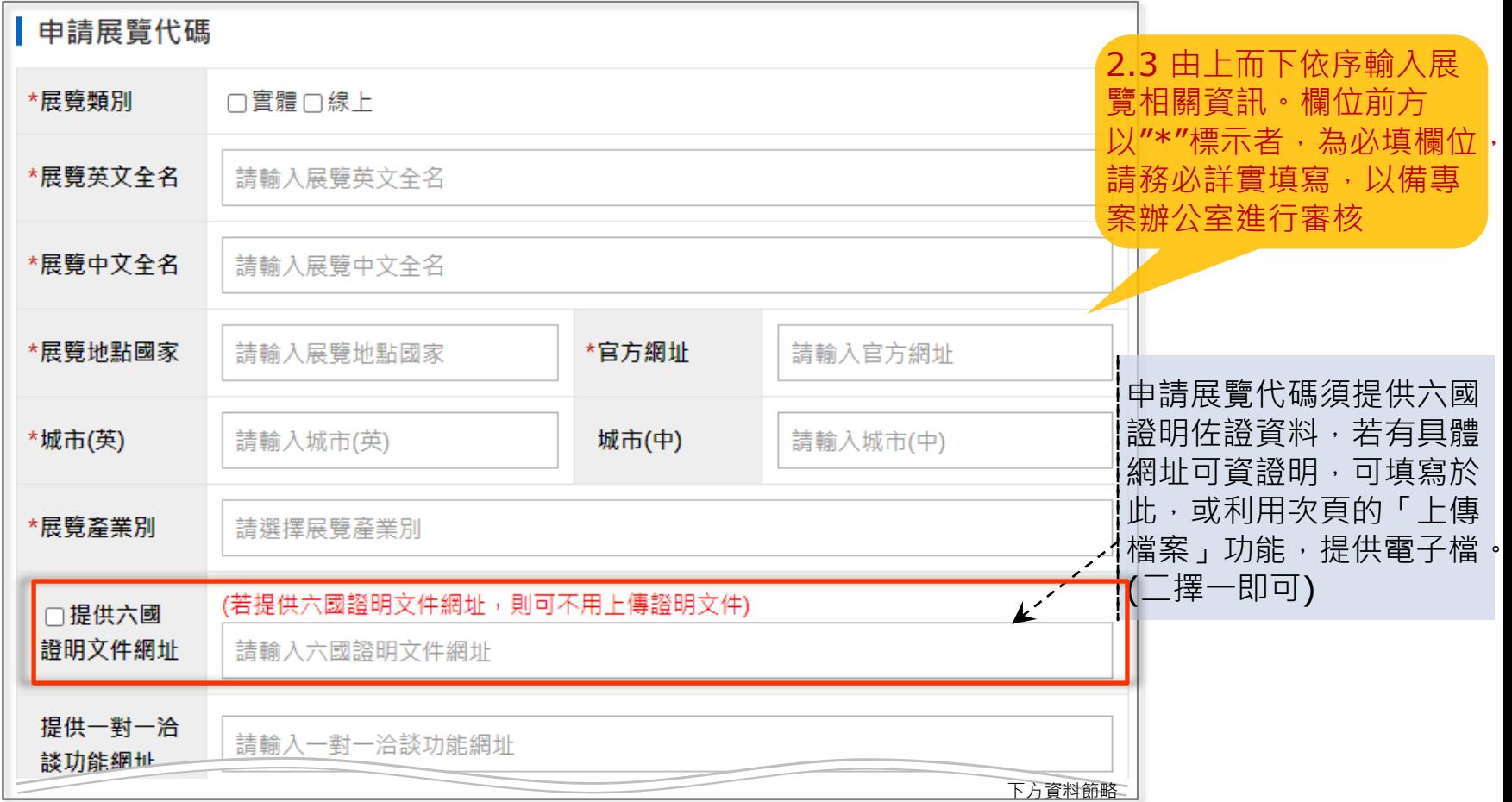

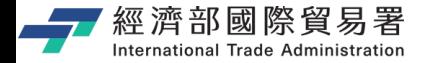

#### **2.展覽代碼申請**

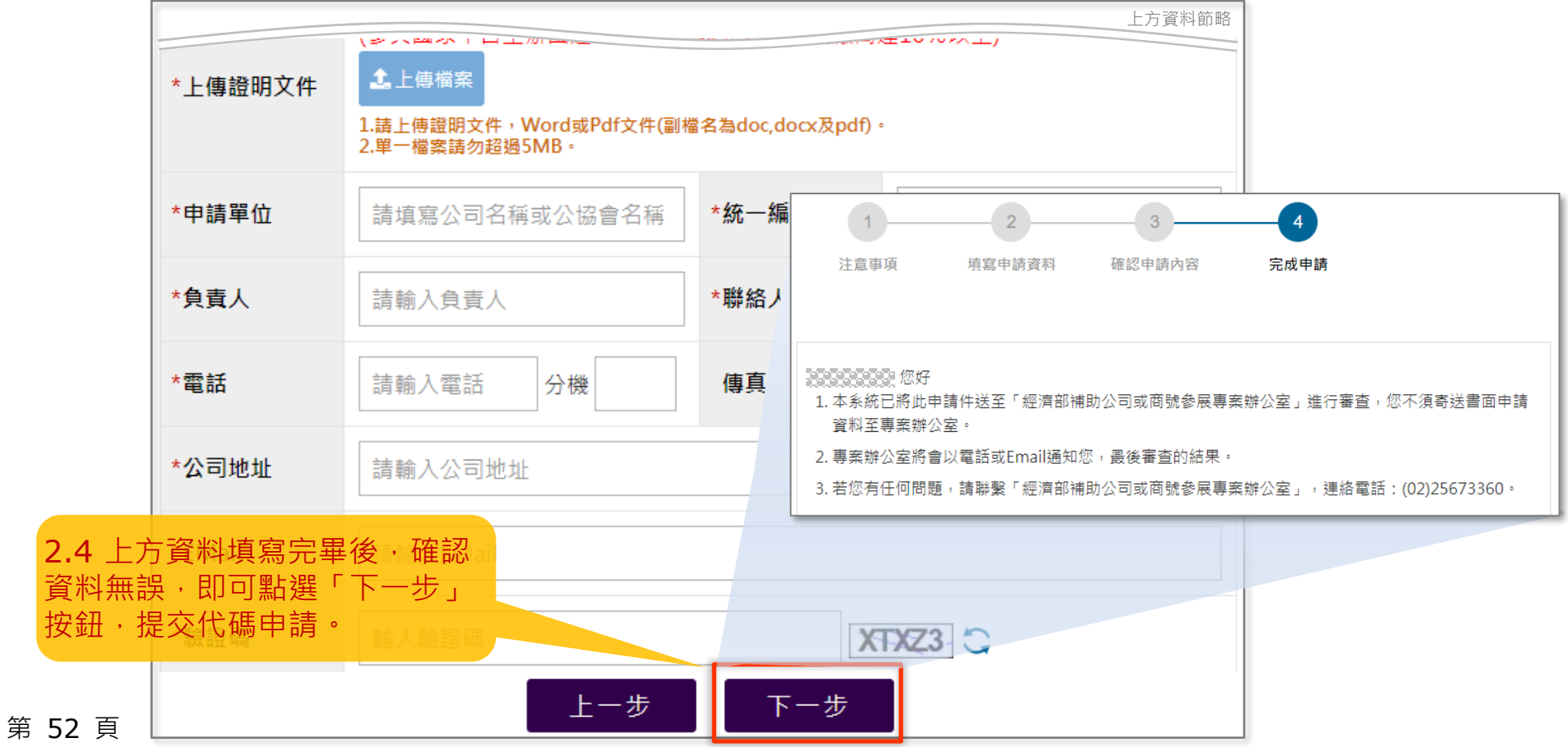

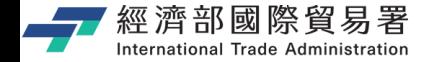

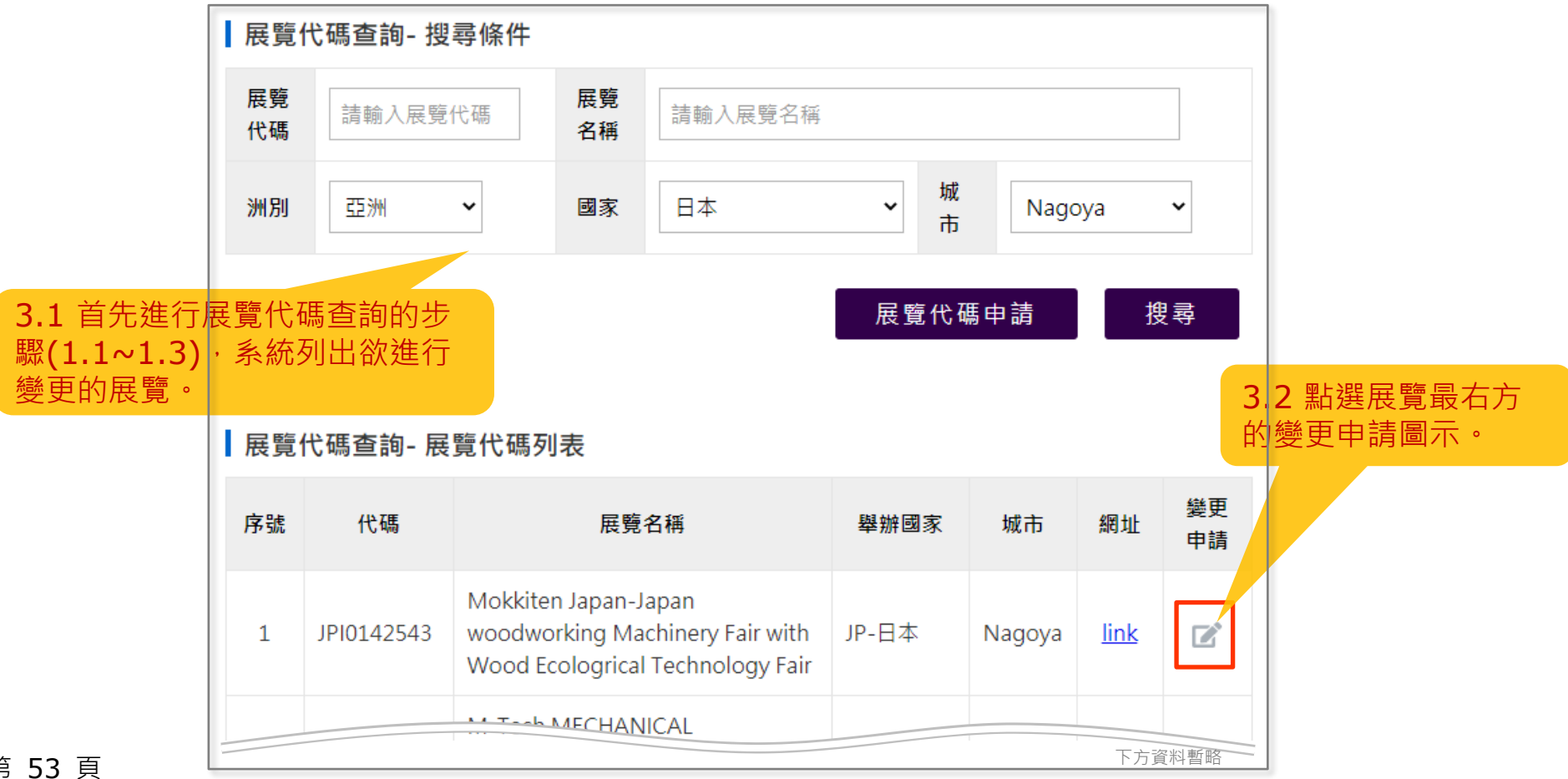

第 53 頁

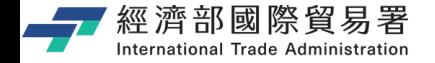

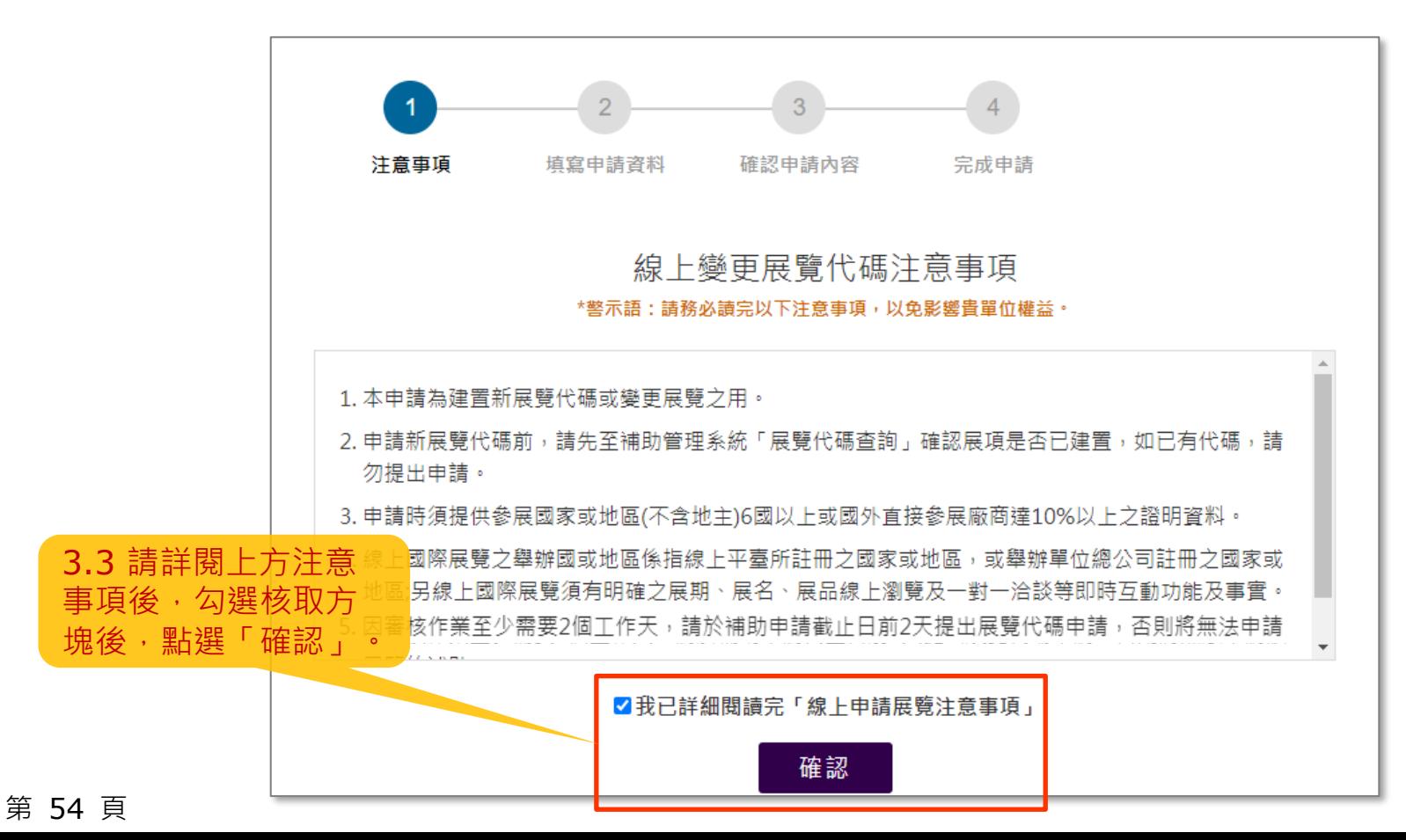

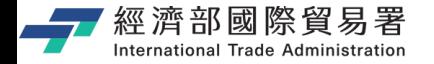

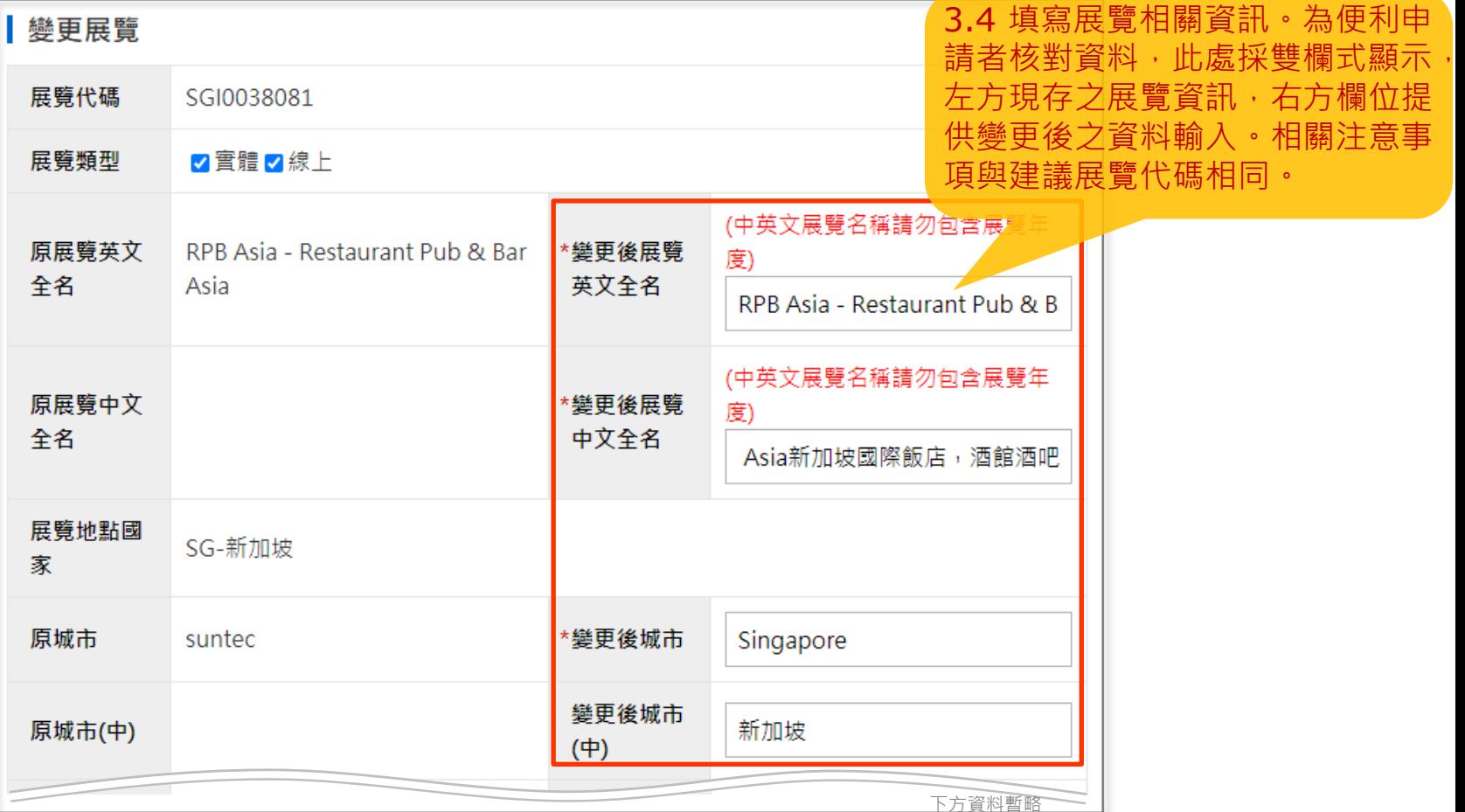

第 55 頁

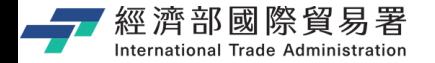

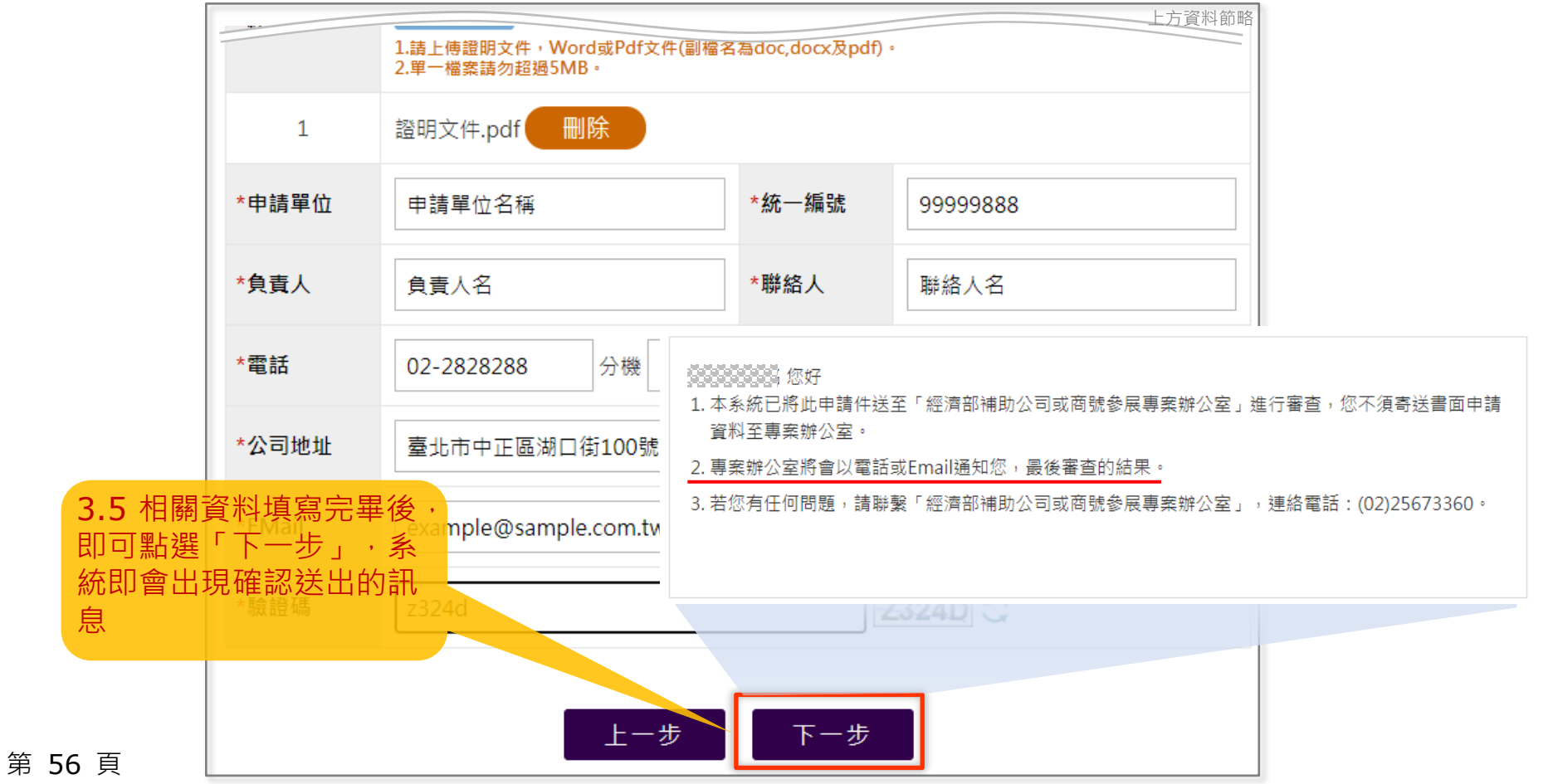

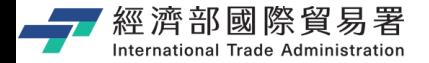

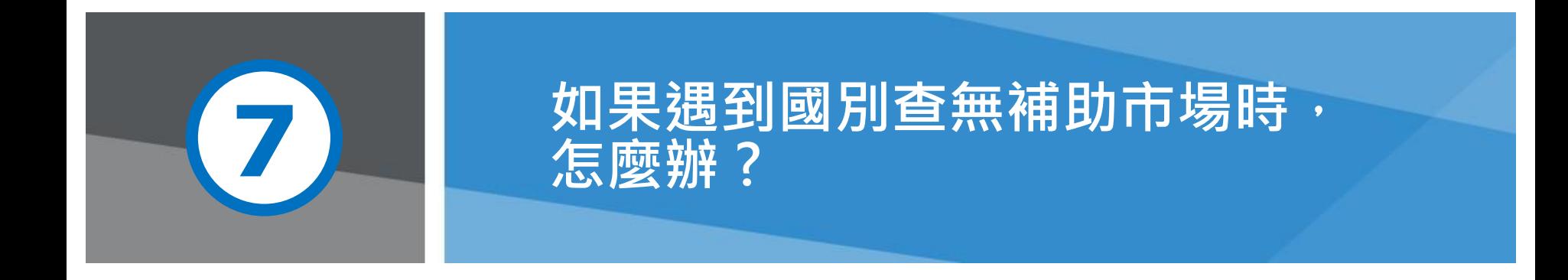

**第 57 頁** 2008年 2009年 2009年 2009年第一次第第四文件書面與補助相關條件,條為現況說明,申請者仍應以正式公告與系統實況為主

![](_page_57_Picture_0.jpeg)

#### **範例畫面:國別查無補助市場區域**

![](_page_57_Figure_2.jpeg)

# <sub>經濟部國際貿易署</sub><br>┉┉ ™""等案辦公室:使用「補助市場管理」功能 **加入國別補助市場區域**

![](_page_58_Figure_1.jpeg)

![](_page_59_Picture_0.jpeg)

![](_page_59_Picture_27.jpeg)

![](_page_59_Picture_28.jpeg)

**補助市場管理:加入國別補助市場區域**

第 60 頁

![](_page_60_Picture_0.jpeg)

# **Thank you !!**

經濟部補助公協會辦理貿易推廣專案辦公室 地址:10093 臺北市羅斯福路一段73號3樓 電話:(02)3343-1138, (02)3343-1144 傳真:(02)3343-5422 服務時間:上午 9:00-12:00 (午休12:00-13:30) 下午13:30-18:00